**Jihočeská univerzita v Českých Budějovicích**

**Přírodovědecká fakulta**

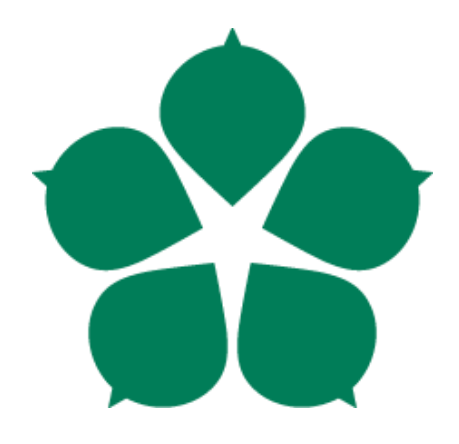

# **Vývoj zakázkového informačního systému pro firmu Kovovýroba Trefil s.r.o.**

Bakalářská práce

## **Jakub Kopečný**

Školitel: doc. Ing. Zora Říhová, CSc.

České Budějovice 2021

#### Jihočeská univerzita v Českých Budějovicích Přírodovědecká fakulta

## ZADÁVACÍ PROTOKOL BAKALÁŘSKÉ PRÁCE

Student: Jakub Kopečný

Obor - zaměření studia: Aplikovaná informatika - Kriminalisticko - technická činnost v IT

Katedra/ústav PřF JU, kde bude práce vypracována a obhájena: Ústav aplikované informatiky

Školitel: doc. Ing. Zora Říhová, CSc. (jméno, příjmení, tituly, u externího š. název a adresa pracoviště, telefon, fax, e-mail)

(jméno, příjmení, tituly, katedra – jen v případě externího školitele)

(jméno, příjmení, tituly, u externího š. název a adresa pracoviště, telefon, fax, e-mail)

Téma bakalářské práce: Vývoj zakázkového informačního systému pro firmu Kovovýroba Trefil s.r.o.

Cíle práce: Cílem práce je navrhnout informační systém pro zpracování zakázek s jeho následnou implementací do zvolené firmy. Informační systém bude zpracovávat objednávky od prvotního přijetí objednávky až po odeslání hotových výrobků spolu s vydanou fakturou. Informační systém by měl být dále rozšiřitelný, aby vyhovoval změnám/potřebám (např.: vstup nových zákazníků, nové výrobky) organizace.

- · analyzovat zvolenou firmu a optimalizovat její jednotlivé procesy v dané oblasti
- · analyzovat a naprogramovat informační systém
- · implementovat informační systém
- posoudit přínosy

Základní doporučená literatura:

- · Grasseová, M. Procesní řízení: ve veřejném i soukromém sektoru. 1 vyd., Brno, Computer Press, 2008. 266 s ISBN 978-80-251-1987-7
- · Řepa, V. Podnikové procesy: Procesní řízení a modelování. 2. aktualizace a rozš. vyd, Praha Publishing, Grada, 2007. 281 s ISBN 978-80-247-2252-8
- · Říhová, Z. a kol. Úvod do IT Governanace, 2018, Úvod do IT Governance,, Praha Oeconomia, ISBN 978-80-245-2272-2.

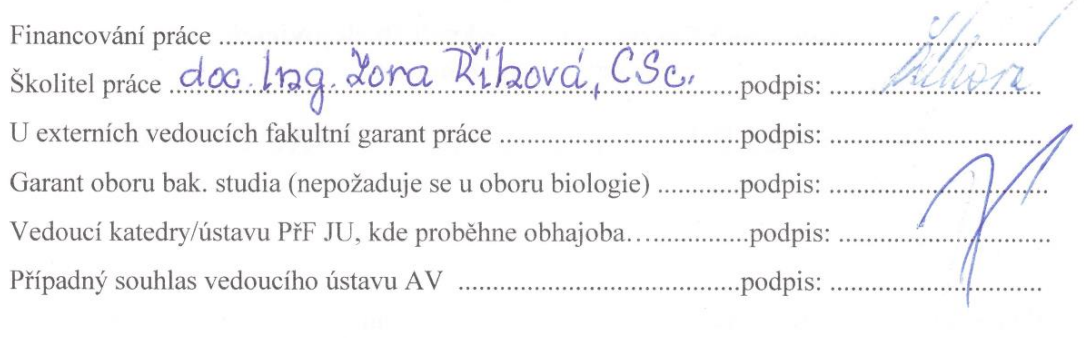

V Českých Budějovicích dne 22.11.79 Podpis studenta Nopecof

## **Bibliografické údaje:**

Kopečný, J., 2021: Vývoj zakázkového informačního systému pro firmu Kovovýroba Trefil s.r.o. [Development of a custom information system for the company Kovovýroba Trefil s.r.o. Bc. Thesis, in Czech.] – 62 p., Faculty of Science, University of South Bohemia, České Budějovice, Czech Republic

### **Anotace:**

Bakalářská práce se zabývá vývojem informačního systému pro konkrétní podnik, od prvotní analýzy až po jeho implementaci a údržbu. První část se zaobírá současným stavem podniku a jeho procesy. Získané teoretické poznatky jsou využity pro optimalizaci podnikových procesů a vývoj nového informačního systému, který tyto procesy podporuje. Druhá část práce je zaměřena na implementaci vyvinutého informačního systému do produktivního provozu podniku a jsou zhodnoceny přínosy zavedení.

### **Annotation:**

The bachelor thesis deals with the development of the information system for a particular company, from the initial analysis to its implementation and maintenance. The first part deals with the current state of the company and its processes. The acquired theoretical knowledge is used to optimize business processes and develop a new information system that supports these processes. The second part of the work is focused on the implementation of the developed information system into the productive operation of the company and the benefits of implementation are evaluated.

Prohlašuji, že jsem autorem této kvalifikační práce a že jsem ji vypracoval pouze s použitím pramenů a literatury uvedených v seznamu použitých zdrojů.

V Českých Budějovicích dne: 04.04.2021 Podpis autora:  $\mathcal{N}$ opus  $\mathcal{N}$ 

## **Poděkování:**

V první řadě bych rád touto cestou poděkoval vedoucí mé bakalářské práce doc. Ing. Zoře Říhové, CSc., za pomoc a cenné rady v průběhu tvorby práce. Dále bych rád poděkoval všem zaměstnancům a vedení zvoleného podniku za čas, trpělivost, ochotu přijmout nový informační systém a podílet se na jeho vývoji.

Samozřejmě bych rád poděkoval i mým přátelům a rodině za podporu nejen během psaní této práce.

## Obsah

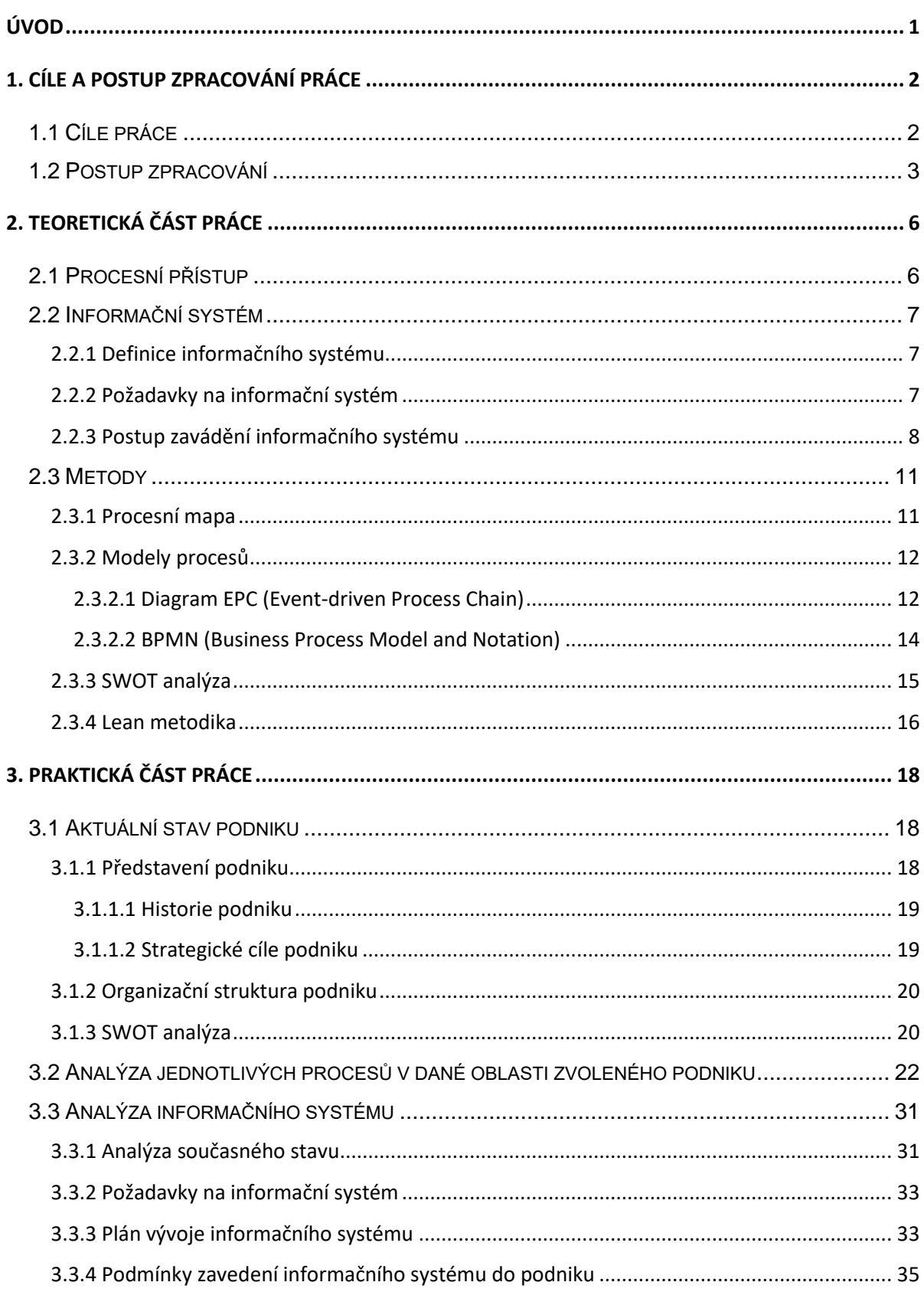

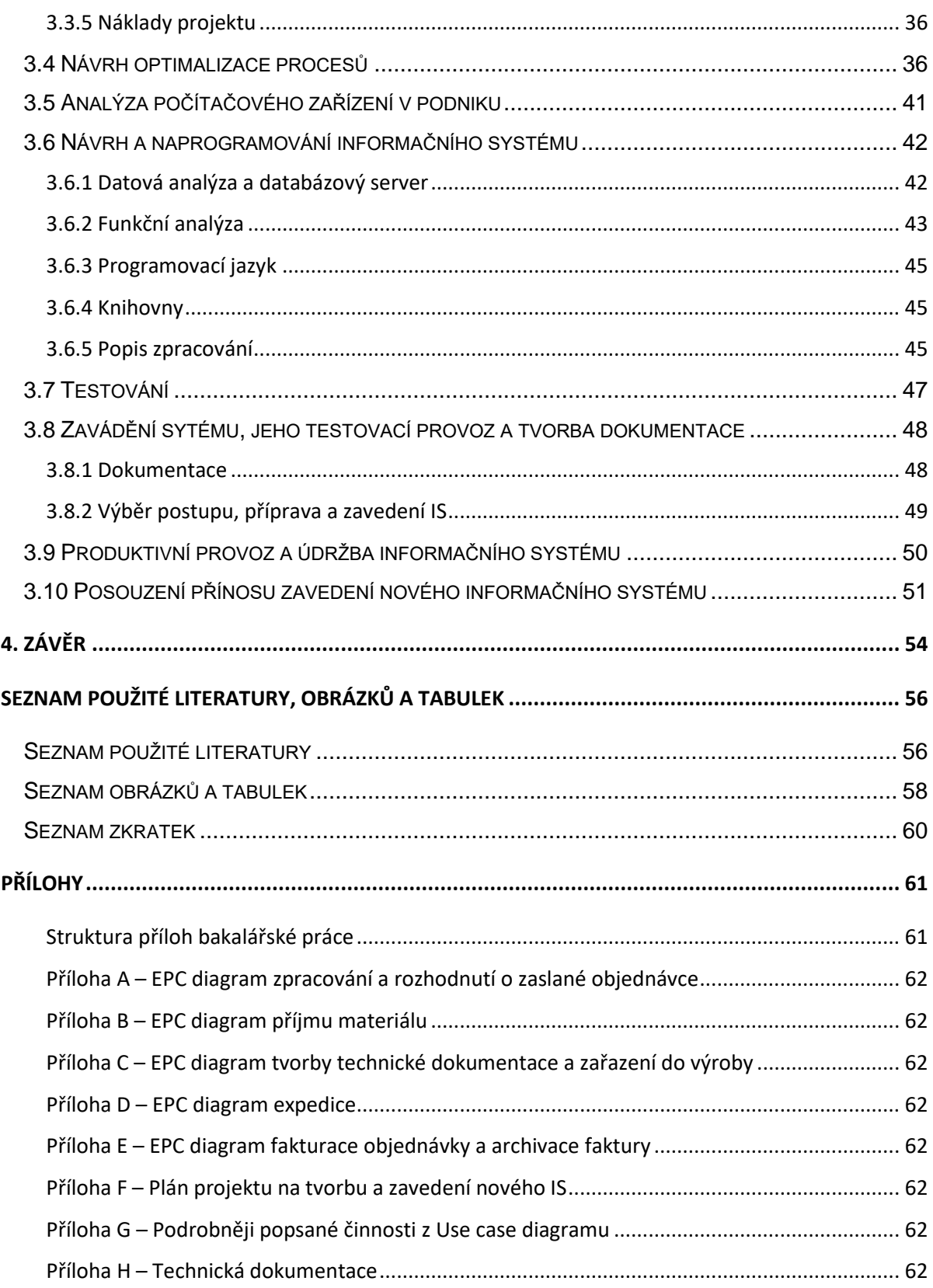

## <span id="page-7-0"></span>**Úvod**

V současné době se informační systémy a informační a komunikační technologie (IS/ICT) stávají nedílnou součástí také malých podniků. Díky těmto systémům nemusí mít problémy s hledáním kvalifikovaných pracovníků, kteří se, především na vesnici (kde se nachází i zvolená firma), shánějí velice obtížně. Popřípadě nemusí tito zaměstnanci procházet tolika školeními, čímž mohou velice usnadnit a urychlit fungování podniku. Právě na toto téma bych se chtěl zaměřit.

Zvolil jsem si malý podnik, kde by zavedení nového informačního systému zrychlilo chod podniku, zefektivnilo výrobu, umožnilo zaměstnancům věnovat se dalším činnostem nutným pro rozvoj podniku, zvýšilo konkurenceschopnost podniku a odstranilo chybovost při zpracovávání dokumentů. Minimalizovala by se tak chyba lidského faktoru.

Po proškolení zaměstnanců a následném zavedení IS by měla nastat větší zástupnost jednotlivých zaměstnanců.

Dále by se minimalizovalo nebezpečí ztráty jednotlivých dokumentů, jejich chybné založení nebo nesprávné zařazení. Mělo by dojít ke zlepšení a zpřehlednění zpětného dohledávání dat.

Mělo by dojít ke zlepšení a zrychlení komunikace mezi jednotlivými zaměstnanci.

Současně by měla být zlepšena evidence zmetkovitosti dílů.

Problémem v tomto podniku jsou jednorozměrné čárové kódy, které nejsou strojově čitelné. I na tento problém bych se chtěl zaměřit a vyřešit ho tak, aby zákazník mohl používat čtečku kódů.

Práce bude obsahovat dvě části. V první teoretické části provedu rešerši. Druhá část bude praktická a zde se zmapují a optimalizují procesy a následně navrhnu a vytvořím IS.

## <span id="page-8-0"></span>**1. Cíle a postup zpracování práce**

## <span id="page-8-1"></span>**1.1 Cíle práce**

Cílem této bakalářské práce je zaměřit se na vytvoření informačního systému pro konkrétní podnik. Hlavním důvodem je zrychlení chodu podniku, zefektivnění výroby, zvýšení konkurenceschopnosti, odstranění chybovosti při přenosu dat během tvorby dokumentů potřebných při výrobě, expedici a fakturaci, větší zástupnost jednotlivých zaměstnanců, zamezení ztráty dokumentů, zlepšení komunikace mezi zaměstnanci, zpřesnění evidence zmetkovitosti a přesun pracovní síly na další potřebné činnosti.

V tomto podniku jsou data přepisována ručně do několika dokumentů (výrobní průvodní list, měřicí protokol, seznam dodávaných dílů a dodací list). Takový způsob řešení má ovšem hned několik zásadních nedostatků. První je, že určená osoba musí vícekrát přepisovat data a často stejná (např. číslo objednávky, počet kusů, číslo dílu…). Při každé takové operaci hrozí chyba lidského faktoru, která by mohla znamenat nemalé ztráty pro celou firmu, popřípadě ztráty její důvěry v zákazníkových očích. Na první problém také navazuje další, a to ten, že ne vždy osoba provádějící tuto činnost je zrovna v práci (nemoc/dovolená). Pro zastoupení činností této osoby musí být povolána osoba jiná, která nemusí být zcela informována o tom, jak a co se vytváří, jaká data se kam píšou, jak hledat objednávku v e-mailovém klientu… Kvůli této složitosti zpracovávání objednávek se rapidně zvyšuje i pravděpodobnost vytvoření chyby, hlavně pokud zastupující osoba nezpracovávala/nevydávala objednávky po delší časový úsek.

Druhý kritický bod, při kterém může nastat chyba, je ten, že kopie dodacích listů se ukládají v kanceláři, aby si tyto dokumenty mohla vyzvednout účetní. Podle kopií dodacích listů znovu vyhledá objednávku v e-mailovém klientu a podle dat z objednávky vystaví fakturu. A právě zde není žádná jistota, že objednávka bude správně vyfakturována, popřípadě nedojde ke ztrátě/špatnému založení dodacího listu a následně nedojde k fakturaci vůbec. Na to opět navazuje další problém, a tím je zpětné hledání čísel objednávek a čísel faktur. Aktuálně je to tak, že pokud dojde k nějaké reklamaci a zákazník neodešle spolu s reklamací i datum vystavení faktury, je problém najít číslo vystavené faktury a zjistit, kde by mohl být problém.

Další bod, který jsem se rozhodl řešit, je zlepšení evidence zmetkovitosti dílů. Aktuálně se počet zmetků opět zapisuje do dalšího dokumentu, kde znovu vyvstává nebezpečí, že k zápisu nedojde a podnik pak následně nemusí správně vyhodnotit své fungování.

Poslední bod, kterým se zabývám, je čtení jednorozměrných kódů, které někteří zákazníci používají k označování materiálu, objednávek, přepravek… Aktuální jednorozměrné kódy na dokumentech generované pomocí programu Microsoft Excel, které se zasílají zpět zákazníkům, nejsou strojově čitelné. Microsoft Excel pouze zakóduje zadaný text znak po znaku a neřeší správné převádění do formátu Code128, který je používán, tzn. nepřidává "start character", "check digit" a ani "stop character". Toto by měl nově zavedený IS vyřešit a zákazníci budou moci využít výhody čtečky kódů.

## <span id="page-9-0"></span>**1.2 Postup zpracování**

Výsledek praktické části je závislý na vypracování části teoretické, proto je důležité teoretickou část práce zpracovat jako první. Návrh, vytvoření a implementace IS stojí na zpracování analýzy procesů a na jejich optimalizaci. Pokud by se při implementaci, testování nebo nasazení systému zjistila chyba ve zpracování (návrh procesní mapy, EPC diagramu procesů aj.), mohlo by to vést ke špatné funkčnosti programu, popřípadě k jeho nefunkčnosti nebo nemožnosti zavedení IS.

Postup v teoretické části práce:

• Studium odborných materiálů

Jako první krok bude nutné nastudovat odbornou literaturu, a to jak tištěnou, tak i elektronickou. K napsání rešeršní části práce mi poslouží vědomosti nabyté při studiu na VŠ a informace získané studiem odborné literatury. Tato literatura bude průběžně citována v průběhu bakalářské práce.

Postup v praktické části práce:

1. Analýza jednotlivých procesů v dané oblasti zvolené firmy

S potřebnými znalostmi se bude možné pustit do zmapování a analyzování jednotlivých procesů ve firmě, které nás budou zajímat.

2. Analýza IS

V tomto kroku bude nejdůležitější stanovit a specifikovat cíle a požadavky uživatelů. Tím získáme základní rámec požadavků, funkcí a cílů. Tyto informace využijeme k vytvoření plánů, ke kterým přidáme předpokládanou

dobu realizace a náklady na vytvoření. Dále je nutné stanovit časový plán postupu a podmínky zavádění IS.

3. Návrh optimalizace procesů

Se zmapovanými procesy se můžeme pustit do jejich optimalizace a říci, kde by mohlo nasazení IS přinést výhody.

#### 4. Analýza počítačového zařízení v podniku

Pokud budeme chtít nasadit IS do zvolené firmy, budeme si muset zjistit, jaké vybavení je aktuálně používáno, zda bude nutné dokoupit další zařízení, nebo naopak bude nutné nějaké zařízení vyřadit pro jinou činnost, nebo zda aktuální nastavení a stav síťového propojení je vyhovující. Zde se také budeme rozhodovat, zda budeme potřebovat databázový server, a pokud ano, kam a na jaká zařízení bude umístěn. Dále budeme řešit, zda a jaká zařízení budou potřebovat jednotliví zaměstnanci firmy.

#### 5. Návrh a naprogramování IS

Po zjištění potřebných informací a vytvoření analýzy navrhneme IS. Dále vybereme vhodný programovací jazyk, jímž naprogramujeme IS.

#### 6. Testování

I přesto, že funkčnost jednotlivých částí IS je testována po celou dobu jejich vývoje, je nutné před začátkem zavedení IS do reálného prostředí provést jeho otestování a kontrolu jako celku a ověřit stabilitu systému, výkonnost v závislosti na použitém hardwaru/operačním systému a ošetření možných vstupů do systému.

#### 7. Zavádění sytému, jeho testovací provoz a tvorba dokumentace

Pro zavedení IS musíme zvolit vhodnou strategii zavádění. Také bude nutné vytvořit technickou a uživatelskou dokumentaci, připravit technické prostředí podniku na zavedení nového IS a migrovat do něj vybraná data. Po zvolení vhodné strategie a zavedení IS je důležité s pomocí uživatelské dokumentace provést školení zaměstnanců, kteří by mohli přijít do styku s tímto systémem. Během testovacího provozu je důležité ověřit správnou funkčnost systému. V případě problémů tyto problémy co nejrychleji vyřešit opravou/změnou IS.

## 8. Produktivní provoz a údržba IS

Po otestování a zavedení IS do produktivního provozu je projekt ukončen a následuje běžný provoz spolu s údržbou IS. Pod pojmem údržba je myšlena oprava drobných chyb fungování/zabezpečení systému, popřípadě technická podpora.

### 9. Posouzení přínosu IS

S přechodem IS do produktivního provozu můžeme začít vyhodnocovat přínosy.

## <span id="page-12-0"></span>**2. Teoretická část práce**

## <span id="page-12-1"></span>**2.1 Procesní přístup**

Definici pojmu podnik si můžeme vzít například podle judikatury Evropského soudního dvora: Podnikem je jakákoliv entita bez ohledu na právní status či způsob financování, vykonávající ekonomickou aktivitu (Evropský soudní dvůr, 1991). Už podle definice je jasné, že hlavním důvodem zavádění informačních systémů do podniku je zaměření na ekonomickou aktivitu/hospodářskou činnost, kde je hlavním účelem pro podnik zisk a jeho maximalizace. Pokud se na zisk díváme z ekonomického pohledu, pak je zisk podniku "rozdíl mezi celkovými příjmy a celkovými náklady" (Vochozka, 2012, s. 22).

Podniky využívaly zhruba od 18. století funkční přístup řízení, tzn. že byly rozděleny do organizačních jednotek (podle jejich specializace např. na oddělení, útvary, provozovny), což s sebou přinášelo problémy, například že každá jednotlivá organizační jednotka měla svoje zájmy a neřešila problémy ostatních organizačních jednotek. Nebyla u nich tak jasně vymezena zodpovědnost za provedené procesy.

V posledních dvaceti letech podniky využívají tzv. procesní řízení. "Hlavním cílem procesního řízení je optimalizovat chod organizace tak, aby efektivně reagovala na požadavky zákazníka tím, že definuje pracovní postup (proces) jako ucelený sled činností napříč organizací – pro každý proces definuje jeho vstupy, výstupy a zdroje, – definuje odpovědnost za proces i za jednotlivou činnost, definuje systém měření výkonnosti procesů a rámce či pravidla provedení." (Říhová, 2018, s. 90) Tím jsme schopni lépe porozumět systému podniku, identifikovat jednotlivé procesy, které nenesou přidanou hodnotu k finálnímu produktu/službě pro zákazníka. Tyto procesy můžeme optimalizovat/odstranit, čímž je podnik schopen ušetřit náklady (časové i finanční). Podniku to taktéž může přinést konkurenční výhodu nebo zvýšit konkurenceschopnost výrobků. V procesním přístupu každý jednotlivý zaměstnanec přebírá odpovědnost jak za jeho odvedenou práci, tak za výsledky celého podniku.

## <span id="page-13-0"></span>**2.2 Informační systém**

#### <span id="page-13-1"></span>**2.2.1 Definice informačního systému**

Definice informačního sytému nejsou jednoznačné, proto se můžeme shledat s více definicemi od různých autorů.

"...informační systém (IS) definujeme jako uspořádání vztahů mezi lidmi, datovými a informačními zdroji a procedurami jejich zpracování za účelem dosažení stanovených cílů." (Vymětal, 2009, s. 13)

Podle Říhové (2018) je hlavní funkce informačních systémů podpořit komunikaci mezi jednotlivými informačními zdroji, lidmi a technologickými prostředky a produkovat datové objekty, které jsou informačními vazbami mezi lidmi a podporují produkční i rozhodovací proces tak, aby bylo zabezpečeno chování lidí i systémů v souladu s cíli podniku.

Úkolem informačního systému zavedeného do podniku by především měla být optimalizace provádění jednotlivých procesů/činností. Jeho zavedením by se tak mělo zrychlit a zpřesnit provádění činností. Proto by měl podniku šetřit čas a snížit náklady na vyhotovení produktu. Tohoto by měl dosahovat i za pomoci šetření lidskými zdroji. U lidských zdrojů by také v ideálním případě měl snižovat nároky na odbornou způsobnost provádění činností. Toho se informační systém snaží dosáhnout pomocí předávání pouze relevantních informací lidské obsluze na základě prováděné činnosti, která je aktuálně vykonávána.

#### <span id="page-13-2"></span>**2.2.2 Požadavky na informační systém**

Abychom mohli začít vyvíjet informační systém, je nejprve nutné si upřesnit, jaké požadavky a funkce by měl plnit. K tomuto účelu provádíme analýzu funkčních a nefunkčních požadavků.

Do první skupiny řadíme požadavky na věcný/problémový obsah systému – ty popisují funkčnost informačního systému, a proto jim říkáme funkční požadavky. Jsou to požadavky jako: proč a k čemu chceme zavést informační systém neboli k čemu má sloužit (jaké má plnit funkce), s jakými vstupy a výstupy bude zaváděný IS pracovat, jací aktéři budou na IS působit, jak často a jakým způsobem budou s IS pracovat. Slovem aktéři se myslí to, že s IS mohou pracovat jednak lidé – uživatelé, jednak i jiné softwarové systémy.

Do druhé skupiny, kterou nazýváme nefunkční požadavky, řadíme omezení na systémové služby – požadované podmínky řešení. Do nefunkční skupiny na způsob řešení řadíme požadavky, které nám například určují, jaký programovací jazyk bude použit, jak má vypadat uživatelské prostředí, jaká má být rychlost odezvy apod. Také do ní řadíme vnější požadavky. Ty nám například mohou omezovat maximální finance použité na projekt, časové podmínky, spolupráci zaváděného informačního systému se systémy již zavedenými v podniku.

Pro grafické znázornění funkčních požadavků a vymezení hranice mezi novým IS a jeho okolím můžeme využít diagramu případu užití (angl. use-case model). V českém jazyce se také můžeme setkat s ještě jiným překladem, a to model jednání. Jsou v něm zobrazeny všechny funkce, které by měl informační systém obsahovat a reagovat na ně. K funkcím přiřazuje aktéry.

"Při vytváření modelu jednání je třeba brát v úvahu, že existují tzv. sekundární aktéři, tj. uživatelské role nebo spolupracující systémy, pro něž není systém přímo určen, ale které jsou pro jeho činnost nutné." (Unifikovaný modelovací jazyk UML, s. 6)

#### <span id="page-14-0"></span>**2.2.3 Postup zavádění informačního systému**

Jedním z důležitých kroků při vývoji podnikového informačního systému je jeho zavedení/implementace do produkčního provozu. Abychom při implementaci vytvořeného systému předcházeli problémům, jako jsou možné dopady na chod podniku při chybě, je nutné zvolit vhodnou strategii zavedení.

"Migrace a příprava provozu projektu je organizačně a pracovně vysoce náročná činnost… ". (Gála, 2009, s. 275) Gála takto popisuje softwarovou migraci.

Výběr postupu zavádění systému do produktivního provozu záleží na více faktorech. K jedněm z nejdůležitějších patří, jakého typu je aktuální informační systém podniku a jaké má funkce. Dalším faktorem může být objem změn a rozdíl mezi původním a nově implementovaným systémem.

Podle stanovené strategie zavedení máme možnost využití jednoho ze způsobu zavedení nového informačního systému:

### • **Nárazová strategie zavádění, někdy nazývána jako Big Bang**

- o Při této strategii v předem vybraný moment dojde k ukončení/zastavení všech činností, které starý informační systém vykonává. Po krátkém přerušení, které je nutné pro implementaci nového informačního systému, dojde k jeho spuštění.
- o Tento postup nelze provádět vždy, ale díky němu předcházíme duplikaci dat a také zajistíme menší vytíženost zaměstnanců, protože pracují jen s jedním systémem.

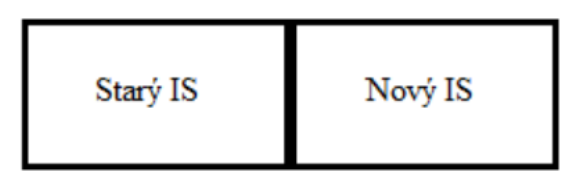

*Obrázek 1 – Schéma nárazové strategie (Zdroj: Koch, 2010, s. 124)*

#### <span id="page-15-0"></span>• **Souběžná strategie zavádění, někdy nazývaná jako Parallel Adoption**

- o Tato strategie spočívá v provozování starého i nového informačního systému po nějaký čas současně.
- o Tyto systémy pracují společně do té doby, než je plně otestována funkčnost systému nového. V časovém úseku, kdy jsou provozovány oba systémy současně, vznikají duplicitní data, která jsou možná využít k ověření správné funkčnosti systému nového.

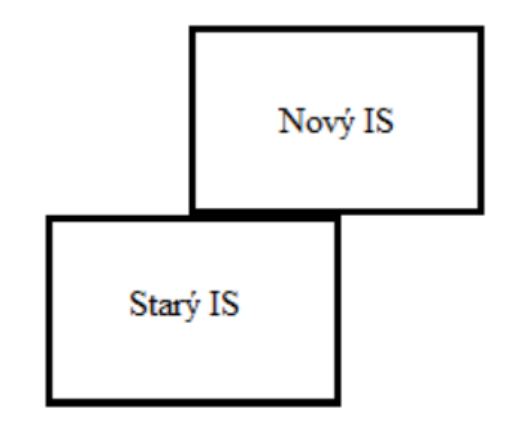

<span id="page-15-1"></span>*Obrázek 2 – Schéma souběžné strategie (Zdroj: Koch, 2010, s. 123)*

#### • **Pilotní strategie zavádění**

o U této strategie dojde k zavedení jen určité části nového informačního systému, a tím dojde k nahrazení části starého informačního systému podniku. U části nového systému, který se do podniku zavádí, záleží na připravenosti části podniku a také na funkcích/činnostech nového systému. Tato část se může otestovat přímo v produkčním prostředí.

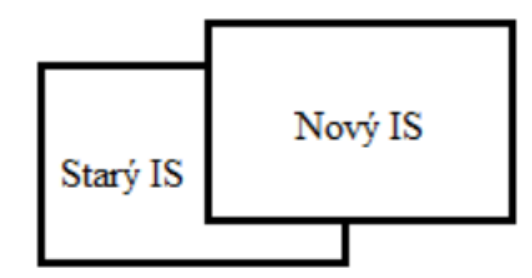

*Obrázek 3 – Schéma pilotní strategie (Zdroj: Koch, 2010, s. 123)*

- <span id="page-16-0"></span>• **Postupná strategie zavádění, někdy nazývaná jako Phased Rollout**
	- o Zavádění nového informačního systému probíhá postupně, kdy dojde nejprve k zavedení "primární/ch" části/í nového systému. Na "primární" části bývají závislé zbylé části nového systému. Po otestování funkčnosti "primární" části postupně dochází k zavádění zbylých částí.
	- o Tato strategie je využívána při již používaných/otestovaných informačních systémech, kde je funkčnost některých částí zaváděného systému otestovaná v podobných podnicích a předpokládá se bezproblémová funkčnost.

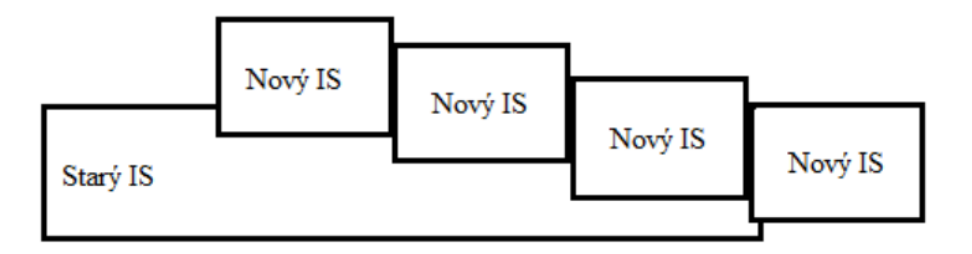

*Obrázek 4 – Schéma postupné strategie (Zdroj: Koch, 2010, s. 124)*

<span id="page-16-1"></span>Před samotnou implementací nového informačního systému je důležité připravit technickou infrastrukturu, která bude pro nasazení nového systému nutná.

"...tj. instalace aplikačního software na servery, klientské stanice, instalace nebo upgrade potřebných technických zařízení a základního software." (Gála, 2009, s. 276)

Další etapou zavádění nového informačního systému je migrace dat ze starého systému do nového. Tato etapa může být velice časově náročná, jelikož záleží na objemu a také na možnosti automatizované migrace dat. Datové struktury využívané starým systémem nemusí jít vždy přenést do systému nového, popřípadě tato přenesená data nemusí být dostatečná pro fungování nového systému, a proto může být nutné je doplnit.

Implementace nového informačního systému s sebou také často přináší rozdílné zacházení se systémem. V některých případech může dojít ke změně organizační struktury podniku nebo úpravy v popisu práce jednotlivých zaměstnanců podniku. Z těchto důvodů je taktéž nesmírně důležité před samotným zavedením/spuštěním nového systému zaměřit pozornost na jednotlivé osoby, kterých se toto zavedení bude jakýmkoliv způsobem týkat. Dotčené osoby je potřeba proškolit o používání nového systému.

"Zejména u aplikací určených pro velký počet uživatelů a dislokovaných do různých poboček a závodů bývá zajištění školení organizačně i technicky značný problém…" (Gála, 2009, s. 276)

## <span id="page-17-0"></span>**2.3 Metody**

#### <span id="page-17-1"></span>**2.3.1 Procesní mapa**

Procesní mapa nám slouží k popisu, jak daný podnik funguje, co se v něm děje, kde se dané procesy provádějí. Poté, co dojde k identifikování/zmapování všech procesů v daném podniku, se mohou sestavit do modelu (= procesní mapy). "Procesní mapa popisuje, jaké procesy jsou ve firmě, jak jsou procesy členěny, jak jsou vzájemně propojeny, jaké odborné oblasti firma nebo její část pokrývá." (Říhová, 2018, s. 92) Jejím hlavní účelem je tedy co nejsrozumitelněji a také hlavně správně znázornit prvky a procesy v modelovaném podniku.

"Procesní mapy lze zobrazit různými způsoby např. graficky nebo tabulkou. Mohou zobrazovat procesní mapu celé organizace nebo jen její části. Zároveň i v různém detailu podrobnosti." (Říhová, 2018, s. 93)

| <b>ROZ</b>    | Řízení rozpočtu                        | zpracování a návrh rozpočtu                   |
|---------------|----------------------------------------|-----------------------------------------------|
| <b>ROZ.01</b> | Příprava rozpočtu                      | zpracování verzí rozpočtu<br>příprava         |
| ROZ.01.01     | Zpracování návrhu rozpočtu             | rozpočtu                                      |
| ROZ.01.02     | Zpracování verzí rozpočtu a projednání | výdaje rozpočtu<br>kontrola čerpání<br>výdaje |
| <b>ROZ.02</b> | Výdaje a kontrola čerpání výdajů       | a kontrola<br>čerpání                         |
| ROZ.02.01     | Výdaje rozpočtu                        | výdajů<br>kontrola plnění příjmů              |
| ROZ.02.02     | Kontrola čerpání                       | poplatky a pokuty<br>přijmy<br>a kontrola     |
|               | Příjmy a kontrola plnění příjmů        | příjmů<br>rozpočtová změna interní            |
| ROZ.03.01     | Kontrola plnění příjmů                 | rozpočtová změna externí<br>řízení změn       |
| ROZ.03.02     | Poplatky a pokuty                      | rozpočtu                                      |
|               | Řízení změn rozpočtu                   | závěrečný účet<br>závěrečný                   |
| ROZ.04.01     | Rozpočtová změna interní               | účet                                          |
| ROZ.04.02     | Rozpočtová změna externí               | správa kmenových dat rozpočtu<br>správa       |
| <b>ROZ.05</b> | Závěrečný účet                         | kmenových<br>dat                              |
| <b>ROZ.06</b> | Správa kmenových dat rozpočtu          | rozpočtu                                      |

<span id="page-18-2"></span>*Obrázek 5 – Tabulkové (vlevo) a grafické (vpravo) zobrazení procesní mapy (Zdroj: Říhová, 2018, s. 92 a 93)*

#### <span id="page-18-0"></span>**2.3.2 Modely procesů**

Modely procesů nám graficky znázorňují konkrétní proces, díky čemuž jsme schopni vidět jednotlivé kroky, ze kterých se proces skládá. Tohoto využíváme vždy, když chceme danému procesu porozumět, jako například při optimalizaci. Pomocí těchto modelů zobrazujeme funkce/činnosti/aktivity (dále uváděno pouze jako činnost), události, datové zdroje a organizační útvary/organizační jednotky/role (dále uváděno pouze jako organizační útvar).

#### <span id="page-18-1"></span>**2.3.2.1 Diagram EPC (Event-driven Process Chain)**

Jedna z možností zobrazení modelu procesu je EPC diagram, který graficky zobrazuje konkrétní proces jako řetězec navzájem se střídajících událostí a činností, kde pokud dojde k události, provede se následující činnost. Vyvinul se z architektury integrovaných informačních systémů (ARIS, v angl. Architecture of Integrated Information Systems) a je používán při analýze a zlepšování podnikových procesů. U každé činnosti určujeme, jaké organizační útvary danou činnost vykonávají. K vykonání určité činnosti organizační útvary často potřebují datové zdroje. (Event-Driven Process Chain Diagrams Solution, 1993-2021)

Pomocí události (event) zobrazujeme situace, které by mohly nastat před vykonáním činnosti nebo po ní.

Činnosti (activity) znamenají nějakou činnost, která by se měla provést.

Datové zdroje (information resource) nám zobrazují datové objekty nebo informace, které jsou nutné pro provedení činnosti, popřípadě tyto datové zdroje činnost vytváří při jejím provádění.

Pomocí organizačního útvaru (organization unit) přiřazujeme prováděné činnosti osobu nebo oddělení a díky tomu můžeme taktéž určit zodpovědnost za provedenou činnost.

Kontrolní tok (control flow) nám udává propojení všech elementů v grafu a následně umožnuje mezi elementy vytvářet chronologickou posloupnost a logické vzájemné závislosti.

Díky logickým spojkám (connection) můžeme dělit toky procesu na více větví nebo tyto větve spojovat, popřípadě jednotlivé větve sesynchronizovat. V EPC se využívají tři logické spojky. AND (∧) nám značí aktivaci všech kontrolních toků zároveň, popřípadě vyžaduje k pokračování toku splnění všech podmínek. Proto se může například využít pro synchronizaci více toků. XOR používáme při výběru cesty, kterou zvolit mezi několika kontrolními toky. Oproti tomu OR (∨) použijeme, pokud chceme aktivovat více kontrolních toků zároveň. Samozřejmě u logické spojky OR může být aktivován jen jeden kontrolní tok.

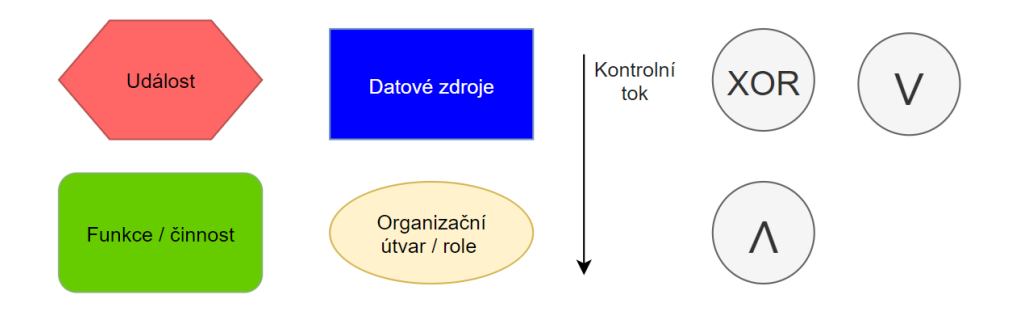

<span id="page-19-0"></span>*Obrázek 6 – Vysvětlení grafického znázornění objektů (Zdroj: autor)*

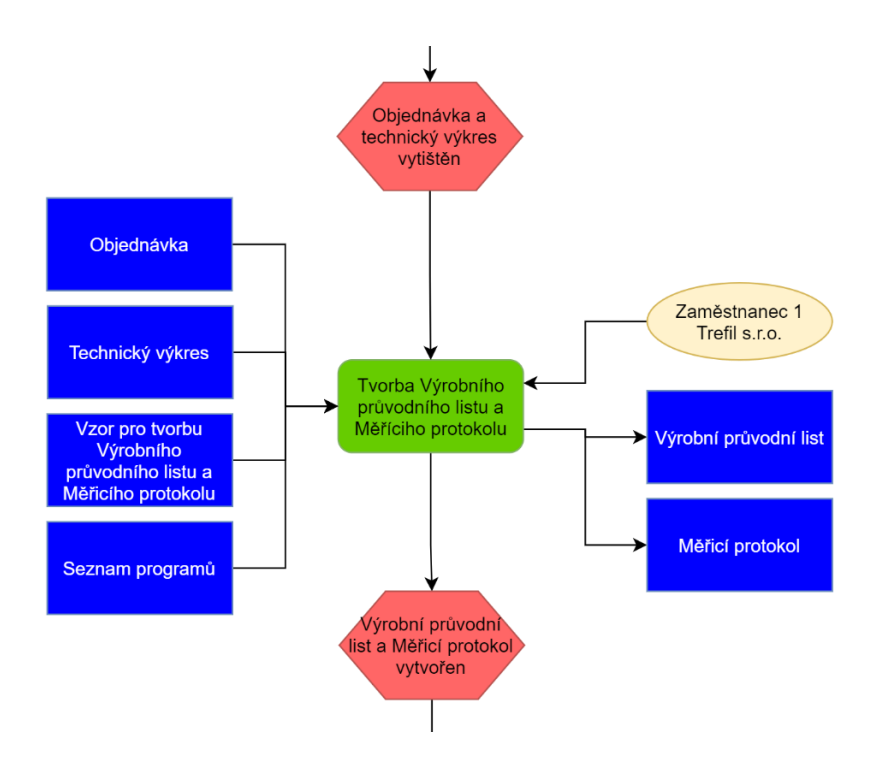

*Obrázek 7* – *Ukázka zpracování procesu pomocí EPC diagramu (Zdroj: autor)*

#### <span id="page-20-1"></span><span id="page-20-0"></span>**2.3.2.2 BPMN (Business Process Model and Notation)**

Jako další možnost zobrazení modelu procesu je možné pomocí BPMN standardu. "BPMN je chápán jako komplexní přístup, který kombinuje služby, činnosti, data, procesy, choreografie a konverzace do souvisejícího systému, který umožňuje automatizaci." (Bruckner, 2012, s. 321) Oproti EPC diagramům je kladen spíše důraz na zobrazení procesu podle organizačních útvarů.

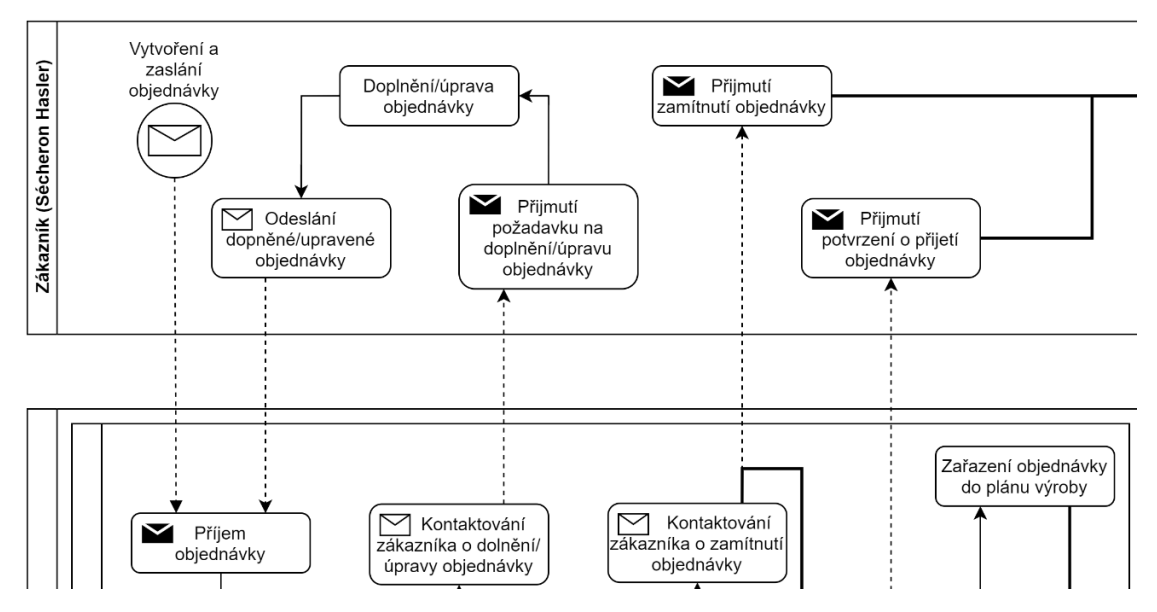

<span id="page-20-2"></span>*Obrázek 8 – Ukázka zpracování procesu pomocí BPMN (Zdroj: autor)*

#### <span id="page-21-0"></span>**2.3.3 SWOT analýza**

SWOT analýza je metoda, jejíž pomocí je možno identifikovat silné (ang: Strengths) a slabé (ang: Weaknesses) stránky, příležitosti (ang: Opportunities) a hrozby (ang: Threats), které jsou spojeny s určitým typem podnikání, s firmou samotnou, popř. s podnikatelským záměrem. Díky tomu je možné komplexně vyhodnotit fungování firmy, nalézt problémy nebo nové možnosti růstu. Je součástí strategického (dlouhodobého) plánování společnosti. (Kotler, 2004)

Při SWOT analýze zkoumáme silné a slabé stránky v interním a externím prostředí podniku. Po provedení SWOT analýzy je možné tyto silné a slabé interní/externí faktory vyhodnotit a díky tomu je pak možné analyzovat, jaké faktory ovlivňují (kladně nebo záporně) úspěšnost podniku. Vytvoření takovéto analýzy bývá důležité pro dlouhodobé plánování podniku, protože se podnik může zaměřit na nové možnosti růstu a podpoření svých silných stránek. Z druhé strany pohledu se podnik díky SWOT analýze může zaměřit na odstranění interních slabých stránek a zároveň se připravit/snažit eliminovat externí hrozby. Provedení SWOT analýzy by se mělo po nějaké době opakovat, aby se včas odhalilo případné přibývání slabých stránek/hrozeb a naopak se včas podchytily nové příležitosti.

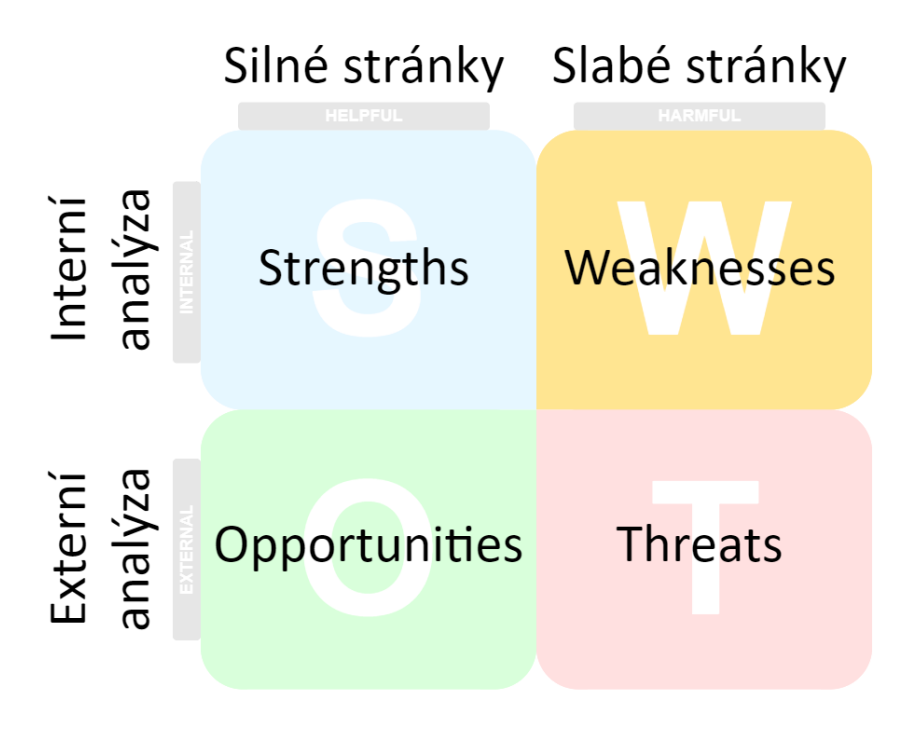

<span id="page-21-1"></span>*Obrázek 9 – Grafické znázornění SWOT analýzy (Zdroj: autor)*

#### <span id="page-22-0"></span>**2.3.4 Lean metodika**

Lean metodika byla vyvinuta v japonské firmě Toyota v 50. – 60. letech minulého století, kdy si tento podnik uvědomil, že není jen důležité zvyšovat efektivitu práce, ale také zamezit plýtvání. Jako plýtvání si můžeme představit nadbytečnou výrobu, zbytečně veliké skladové zásoby, čekání – plýtvání časem, opravy z důvodu špatně vyrobených produktů apod.

"Lean je sdružením principů a metod, jež se zaměřují na identifikaci a eliminaci činností, které nepřinášejí žádnou hodnotu při vytváření výrobků nebo služeb, jež mají sloužit zákazníkům procesu." (Svozilová, 2011, s. 32)

"Tato metodika se snaží řídit heslem "náš zákazník, náš pán". Její princip spočívá v náhledu na rovnici zisku, a to následujícím způsobem:

```
Náklady + Zisk = Cena metodika mění na: Cena - Náklady = Zisk"
(Štíhlá výroba – Lean Production, 2018, s. 1)
```
Pomocí Lean metodiky se tak snažíme eliminovat činnosti, které ze zákazníkova pohledu nepřinášejí žádnou hodnotu.

Máme pět principů Lean metodiky, ze kterých vycházíme:

#### • **hodnota**

- o identifikace/určení hodnoty, která je dodávána zákazníkovi
- o snažíme se poskytnout zákazníkovi hodnotu (služba/výrobek), kterou požaduje, a to v předem určeném čase a ceně

#### • **tok hodnoty**

- o "Identifikace činností, které se podílejí na postupném vytváření hodnoty." (Svozilová, 2011, s. 32)
- o mapujeme sekvenci kroků/činností, které jsou potřebné pro vytvoření hodnoty od objednávky až po předání služby/produktu
- o jednotlivé kroky/činnosti dělíme na to, zda přidávají hodnotu (angl.: Value-Added – VA), nepřidávají hodnotu, ale jsou nutné (angl.: Necessary Non-Value Adding – NNVA) a na ty, které nepřidávají hodnotu (angl.: Non-Value Adding  $-NVA$
- **tok**
	- o po zmapování toku hodnoty můžeme odebrat kroky/činnosti, které nepřidávají hodnotu, abychom předcházeli možným zastavením či zdržením při toku hodnoty = plýtvání
- **tah**
	- o říká nám, že se vyrábí jen to, co zákazník opravdu potřebuje, a jen tehdy, kdy to potřebuje, čímž zamezujeme nadbytečné výrobě, což znamená, že se snažíme zamezit případné ztrátě času a výrobních prostředků

#### • **perfekcionalismus**

- o "Snaha o dosažení dokonalosti je reprezentována všeprostupujícím úsilím o snížení úsilí času, nákladů potřebných prostor, chyb a závad, a to vše při současném vytváření předmětů nebo poskytování služeb navržených ke spokojenosti zákazníka." (Svozilová, 2011, s. 32)
- o snažíme se dosáhnout RFT (angl.: Right First Time), neboli správně poprvé bez chyb, a to tím, že se snažíme vytvořit procesy odolné vůči chybám
- o dosahujeme pomocí neustálého zlepšování, což nám přináší schopnost se přizpůsobovat měnícím se požadavkům trhu

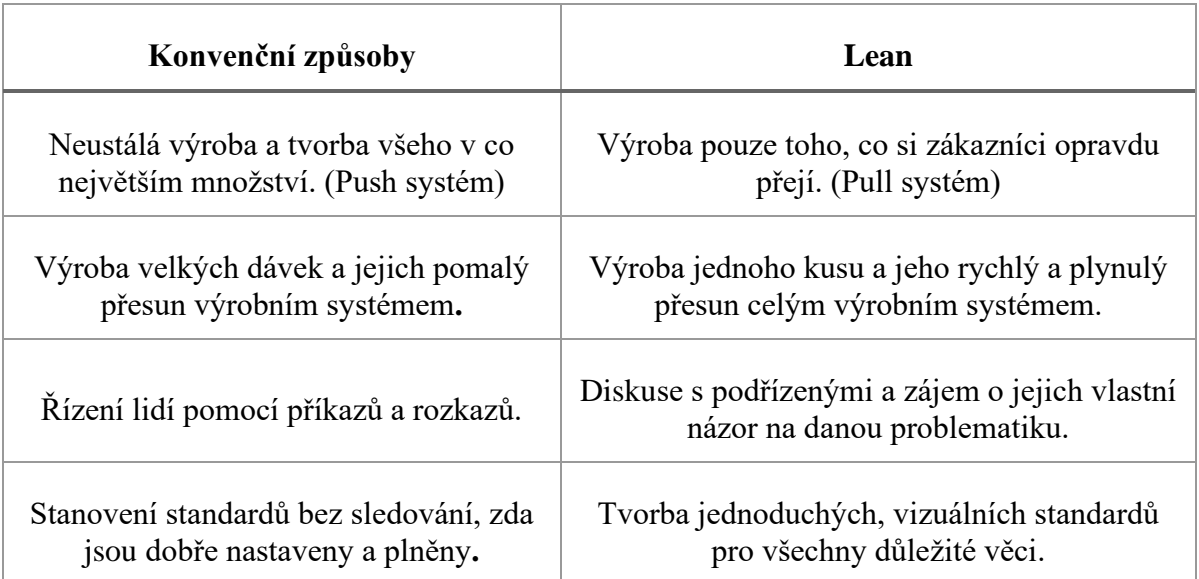

<span id="page-23-0"></span>*Tabulka 1 – Rozdíl mezi konvenčním pohledem a pohledem Lean metodikou (Zdroj: upraveno podle Gála, 2009 a DENNIS, 2007)*

## <span id="page-24-0"></span>**3. Praktická část práce**

## <span id="page-24-1"></span>**3.1 Aktuální stav podniku**

## <span id="page-24-2"></span>**3.1.1 Představení podniku**

Kovovýroba Trefil je malý rodinný podnik zabývající se obráběním materiálů na CNC strojích. Na trhu působí od roku 2012. Za tuto dobu si získal solidní postavení a významné zákazníky, například Sécheron Hasler, GE Aviation aj.

Zakladatel: Josef Trefil a Pavel Trefil

Jednatel: Pavel Trefil

Název společnosti: Kovovýroba Trefil s.r.o.

Právní forma: Společnost s ručením omezeným

Základní kapitál: 200 000 Kč

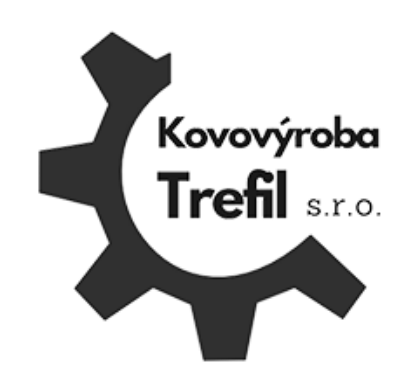

*Obrázek 10 – Logo podniku (Zdroj: autor)*

Sídlo společnosti: Dolní Borek 7, 257 86 Neustupov

Předmět podnikání: kovovýroba, soustružnické práce, obrábění na CNC strojích

Na CNC automatech se vyrábí spojovací materiál, součástky pro letecké motory, elektrotechnický průmysl a další drobné díly do průměru 32 mm.

Podnik vlastní certifikát systému managementu kvality podle normy ČSN EN ISO 9001:2016.

"Certifikace systému managementu kvality podle ISO 9001 vytváří v organizaci předpoklady pro:

- trvalé poskytování výrobku anebo služby, který splňuje požadavky zákazníka a požadavky příslušných předpisů
- zvyšování spokojenosti zákazníka
- neustálé zlepšování všech firemních činností

• zvýšení konkurenceschopnosti firmy"

(Burešová, 2012, s. 11)

### <span id="page-25-0"></span>**3.1.1.1 Historie podniku**

Podnik založil v roce 1991 Josef Trefil. Zprvu se zabýval zámečnickými pracemi a až později zakoupil první obráběcí stroje. Začal se specializovat na soustružnické automaty a výrobu drobných dílů ve vyšších sériích. V roce 2002 nastoupil do podniku jeho syn Pavel Trefil.

V roce 2007 společně kupují první tři CNC automaty a vybavují obrobnu na výrobu a případné dokončení vyráběných dílů.

Postupně byly zakoupeny další dva CNC stroje.

V březnu 2012 byla založena společnost KOVOVÝROBA Trefil s.r.o., která dále pokračuje ve výrobě výrobků v nově dostavěné dílně, kterou postupně vybavují dalšími dvěma CNC stroji.

V roce 2015 se podnik rozhodl o zvýšení konkurenceschopnosti, popřípadě o získání konkurenční výhody, a zakupuje 3D měřicí přístroj. Přínosem je snazší kontrola vyráběných dílů, což přineslo především snížení zmetků a reklamací, tím i větší spokojenost zákazníků.

V letech 2016 až 2020 podnik kupuje čtyři nové CNC stroje, čímž se podařilo naplnit stávající možnosti výrobní dílny.

## <span id="page-25-1"></span>**3.1.1.2 Strategické cíle podniku**

Podnik má stanovené tyto hlavní cíle:

- udržení stávající klientely, popřípadě získání nových zákazníků
- dodržování politiky kvality a normy ISO 9001
- udržení konkurenceschopnosti
- pokračování ve zvyšování péče o zaměstnance a jejich odbornou způsobilost

### <span id="page-26-0"></span>**3.1.2 Organizační struktura podniku**

Kovovýroba Trefil je malý podnik o sedmi zaměstnancích. Od 31. 12. 2020 došlo ke změně ve vedení podniku. V čele stojí pouze jeden majitel, který je zároveň jednatelem. Ve firmě pracuje jedna účetní, jeden představitel vedení kvality a čtyři seřizovači strojů a obráběči kovů.

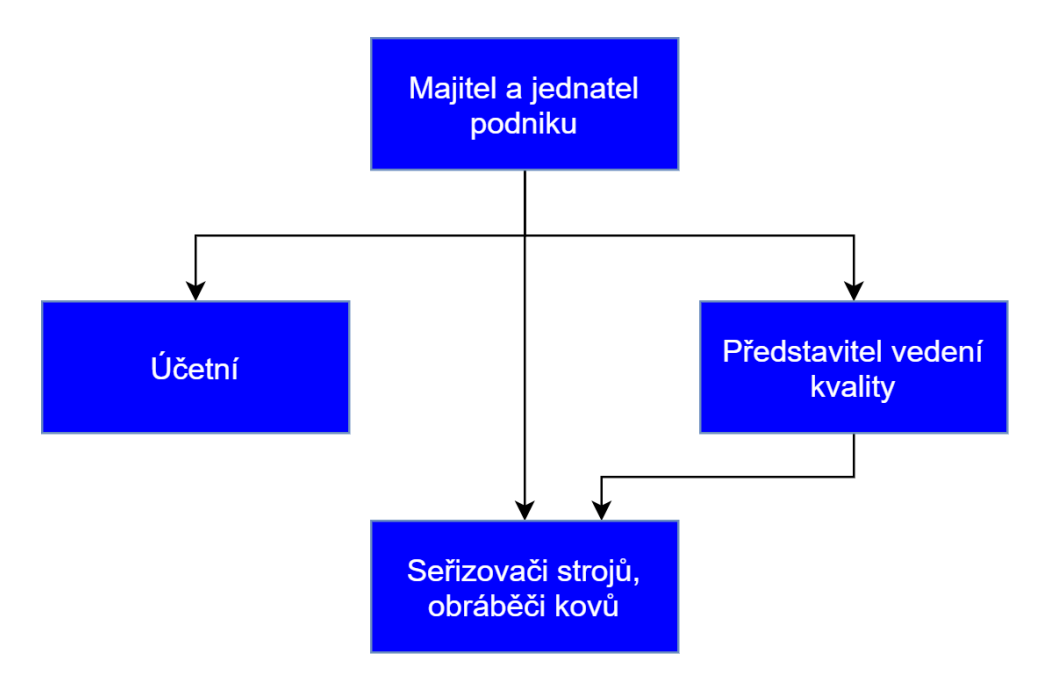

*Obrázek 11 – Schéma organizační struktury (Zdroj: autor)*

#### <span id="page-26-2"></span><span id="page-26-1"></span>**3.1.3 SWOT analýza**

Výsledek provedení SWOT analýzy podniku nám pomůže získat ucelený pohled na jednotlivé faktory, které ovlivňují vybraný podnik. Z analýzy nám vyplynou silné stránky podniku, které bychom měli dále podporovat. U externích silných stránek nám to pomůže zaměřit se na jejich možné využití. Stejně tak získáme slabé stránky podniku (interní i externí), které se primárně budeme snažit eliminovat, popřípadě zmenšit jejich možný dopad na podnik.

Na tvorbě SWOT analýzy se podílel majitel (a jednatel spolu v jedné osobě) společně s představitelem vedení kvality. Má osoba na tvorbu analýzy dohlížela a snažil jsem se diskuzi směřovat správným směrem. Abych splnil nepsané pravidlo nezaujatého pozorovatele (ve firmě jsem občas pracoval jako výpomoc), tak jsem do tvorby analýzy zasahoval především v slabých stránkách podniku.

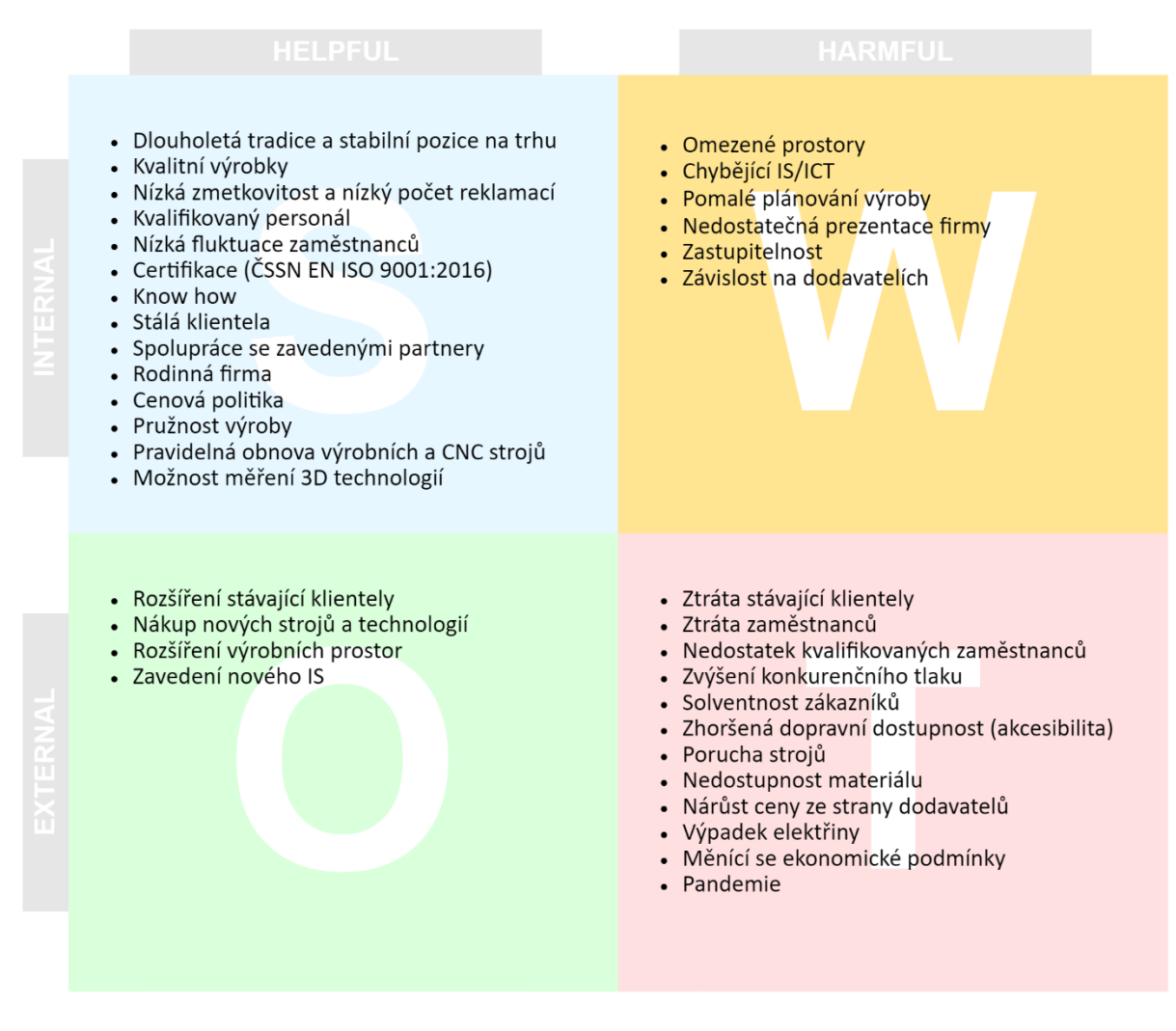

*Obrázek 12 – Výsledek provedené SWOT analýzy (Zdroj: autor)*

<span id="page-27-0"></span>Z provedené SWOT analýzy vyplývá, že se v podniku, i přes mírnou převahu silných stránek oproti slabým stránkám, aktuálně potýkají se dvěma hlavními faktory ze slabých stránek. Prvním bodem, kterým se podnik aktuálně zabývá a snaží se ho řešit, je naplnění stávajících výrobních prostor, které ho limitují v rozšiřování výroby. Jako druhý hlavní limitující/omezující faktor pro podnik je to, že se zde nenachází informační systém využívající výhod současných technologií, který by alespoň trochu podpořil komunikaci uvnitř podniku a zefektivnil průchod objednávky podnikem. Pro podporu a zefektivnění chodu podniku a pro získání konkurenční výhody oproti takto malým podnikům v okolí je nutno se zaměřit na navrhnutí a zavedení informačního systému.

## <span id="page-28-0"></span>**3.2 Analýza jednotlivých procesů v dané oblasti zvoleného podniku**

Z důvodu zavedení normy ISO 9001 podnik přešel na procesní řízení už v roce 2008. Nyní je vypracována nová aktuální procesní mapa, ve které jsou identifikovány procesy a společně s majitelem/jednatelem je možno zaměřit se na jednotlivé procesy, které jsou rozpracovány detailně.

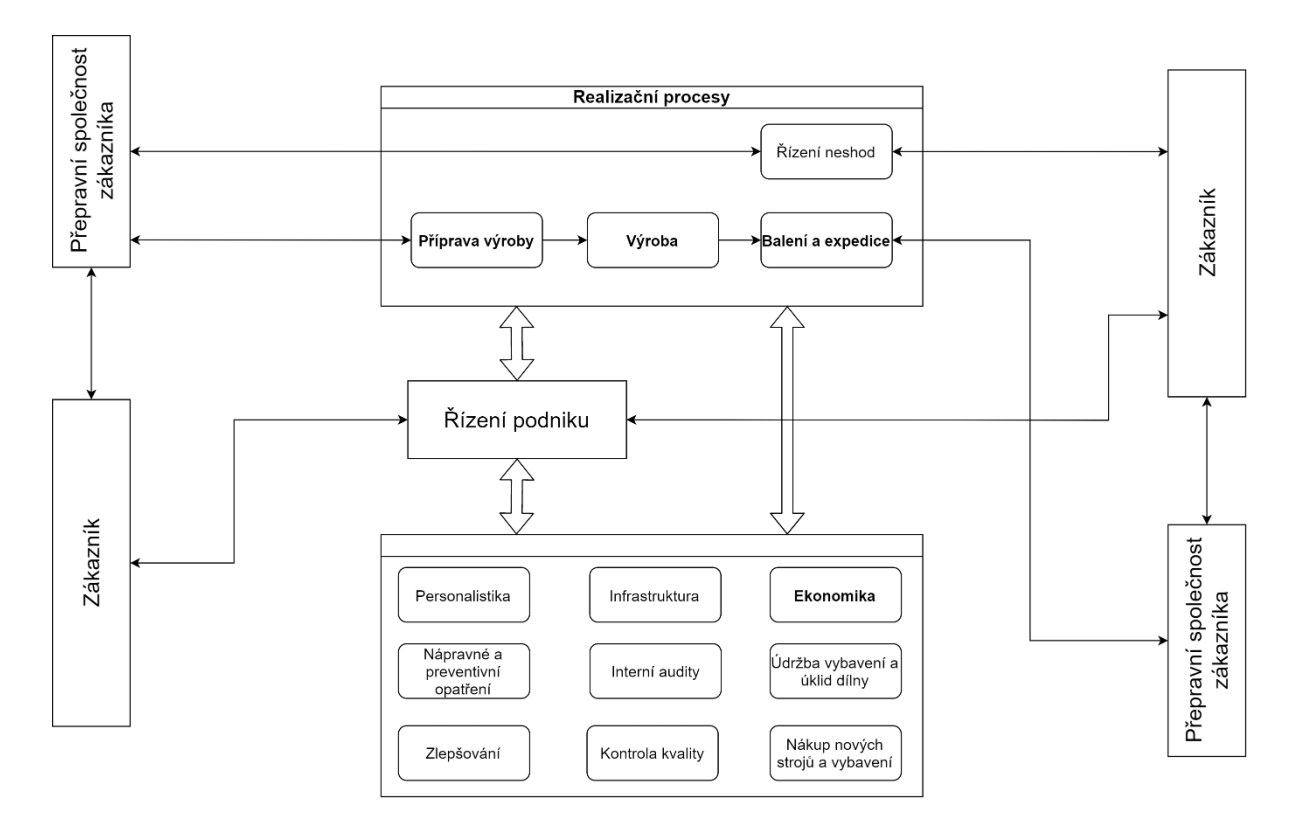

*Obrázek 13 – Mapa procesů (Zdroj: autor)*

<span id="page-28-1"></span>Po vypracování a projití procesní mapy bylo rozhodnuto zaměřit vyvíjený informační systém především na optimalizaci hlavních procesů, které tvoří nejdůležitější část tvorby produktu z pohledu zákazníka. Proto jsou hlavní procesy rozpracovány do větších detailů. Na přání majitele/jednatele byl do analýzy zařazen i proces ekonomiky, který je zaměřen na fakturaci objednávek.

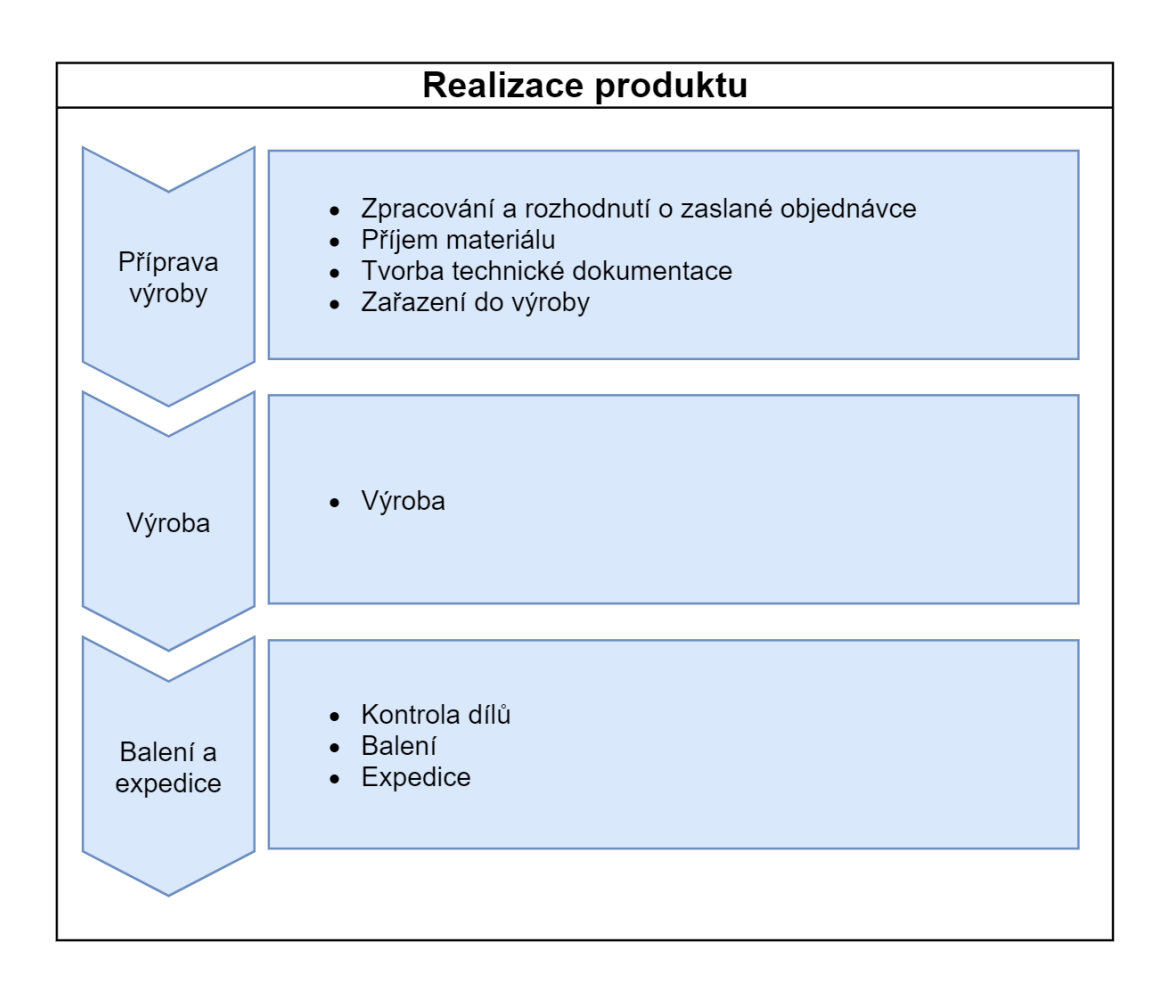

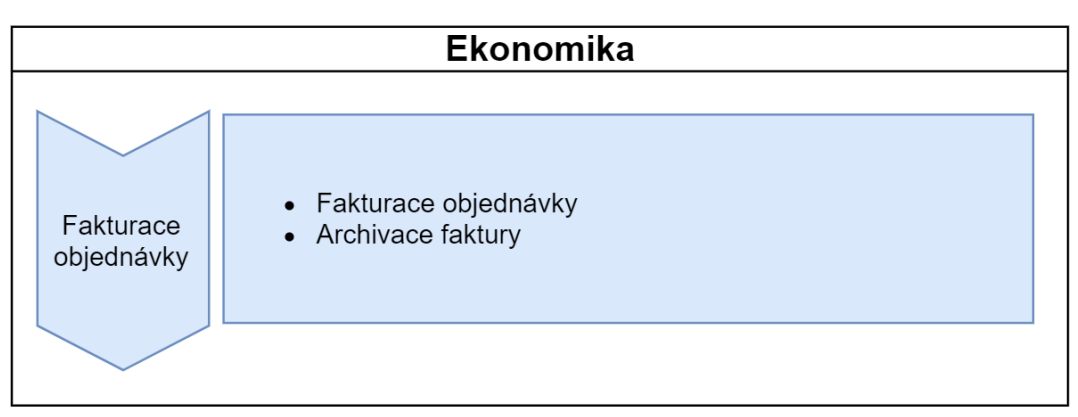

*Obrázek 14 – Procesní mapa – doplnit (Zdroj: autor)*

<span id="page-29-0"></span>Po detailnějším zobrazení procesní mapy ve vybraných procesech byly procesy znázorněny pomocí EPC diagramu, viz Přílohy A až Příloha E.

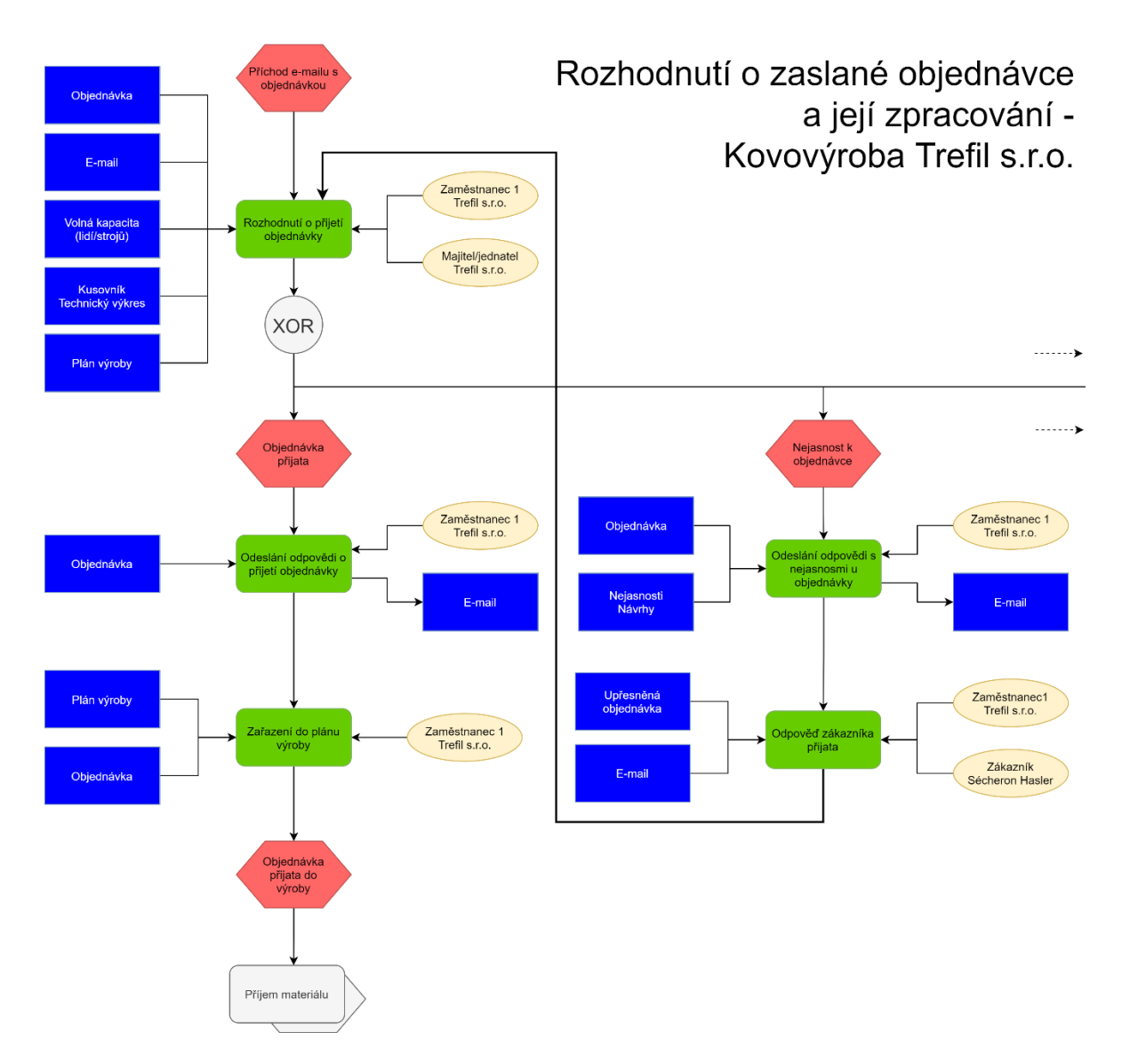

<span id="page-30-0"></span>*Obrázek 15 – EPC diagram zpracování a rozhodnutí o zaslané objednávce – část 1 (Zdroj: autor)*

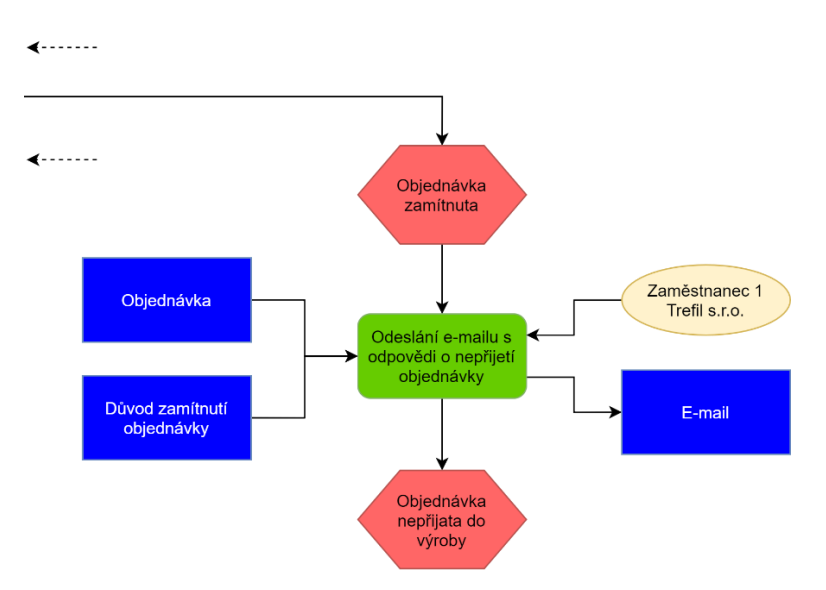

<span id="page-30-1"></span>*Obrázek 16 – EPC diagram zpracování a rozhodnutí o zaslané objednávce – část 2 (Zdroj: autor)*

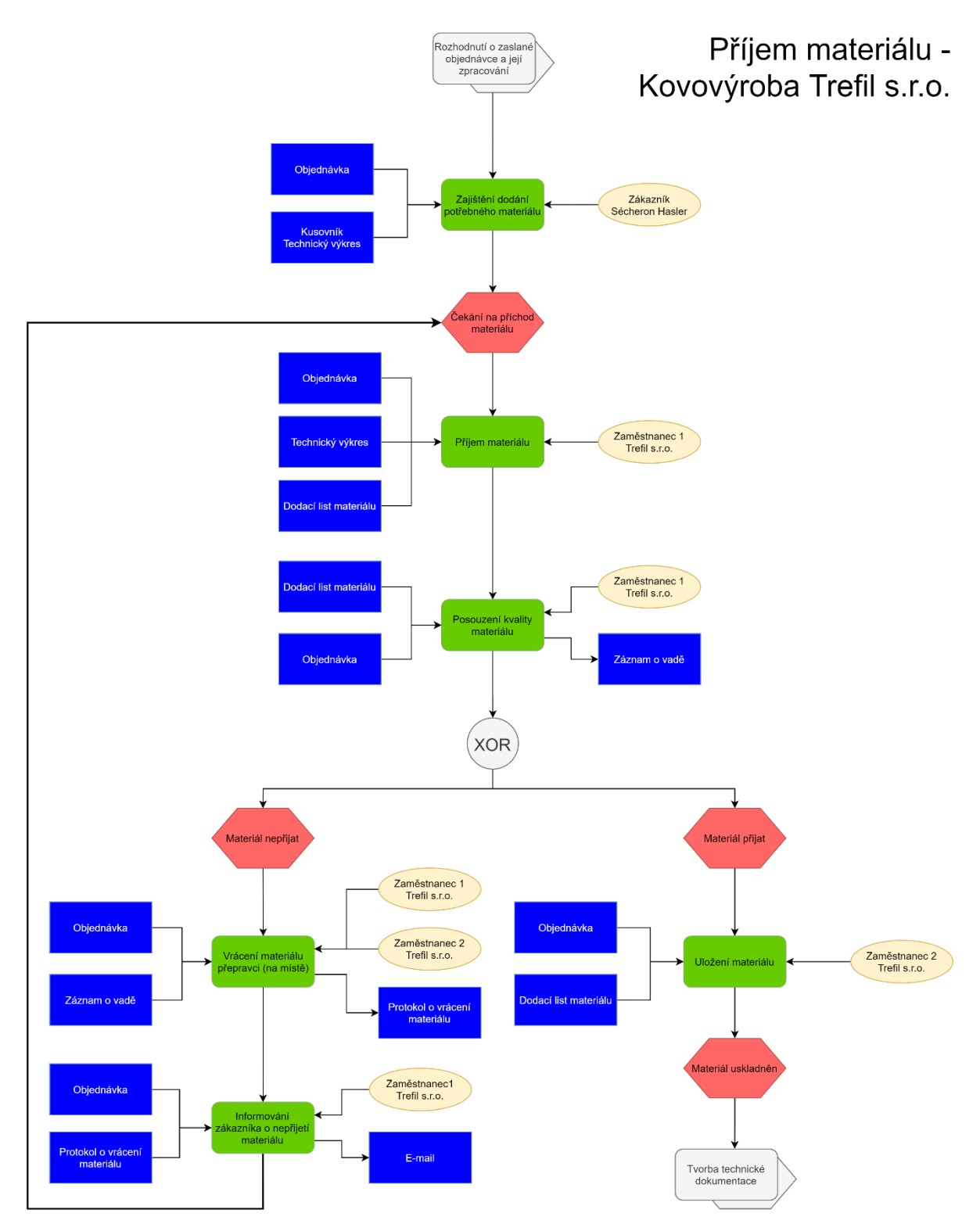

<span id="page-31-0"></span>*Obrázek 17 – EPC diagram příjem materiálu (Zdroj: autor)*

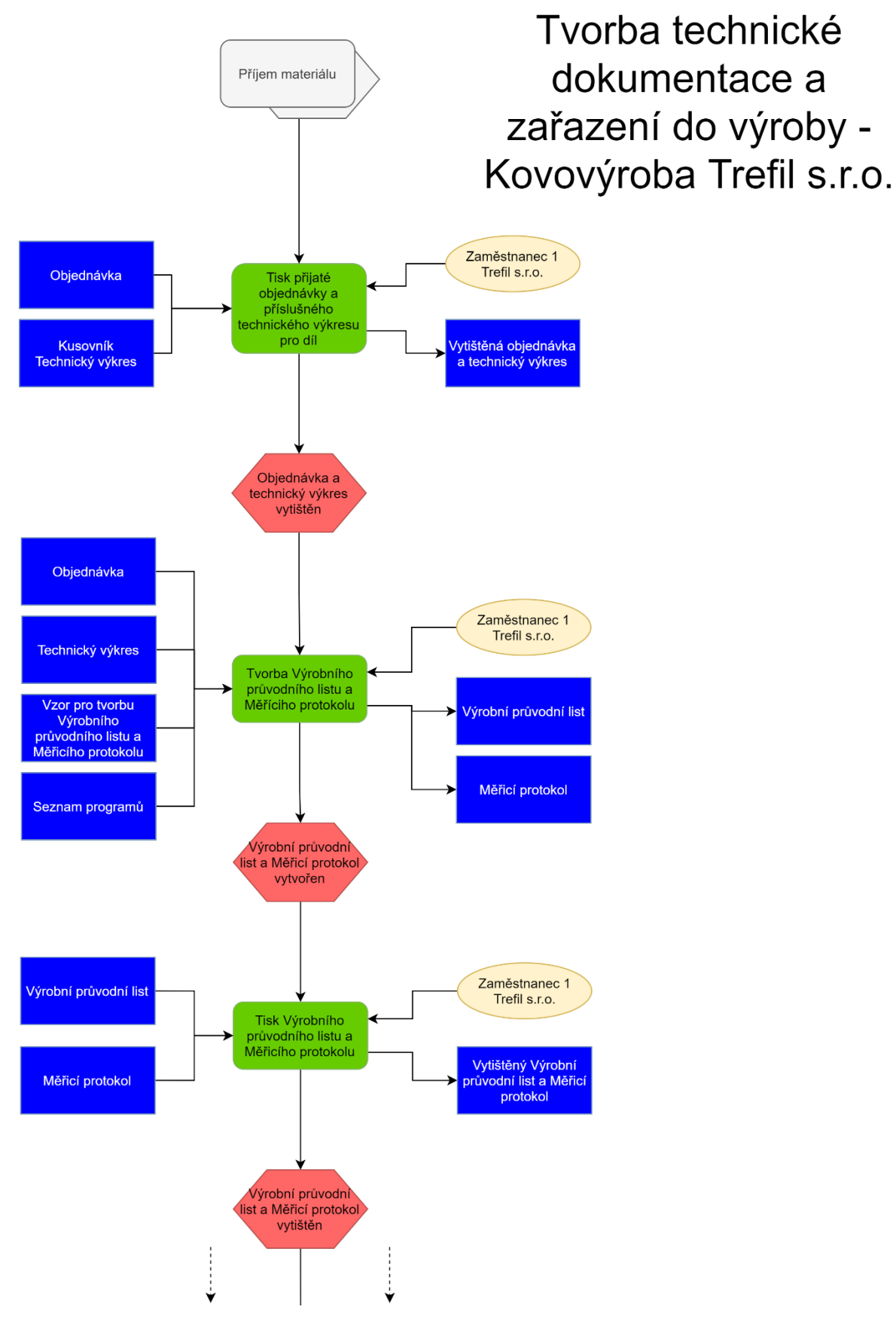

<span id="page-32-0"></span>*Obrázek 18 – EPC diagram tvorby technické dokumentace a zařazení objednávky do výroby – část 1 (Zdroj:* 

*autor)*

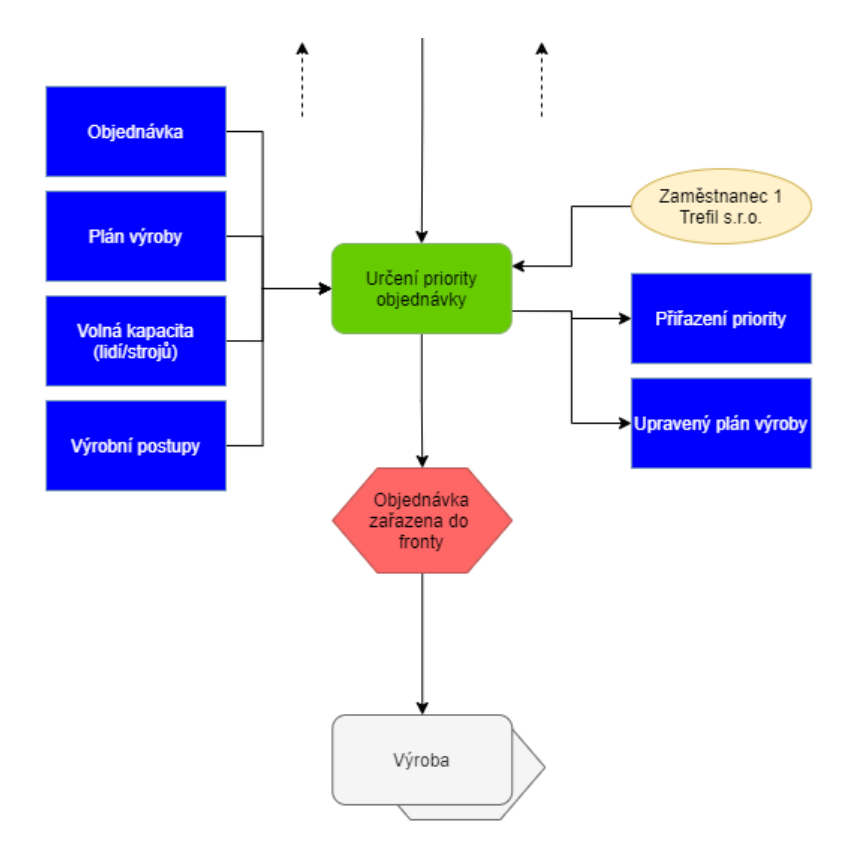

<span id="page-33-0"></span>*Obrázek 19 – EPC diagram tvorby technické dokumentace a zařazení objednávky do výroby – část 2 (Zdroj: autor)*

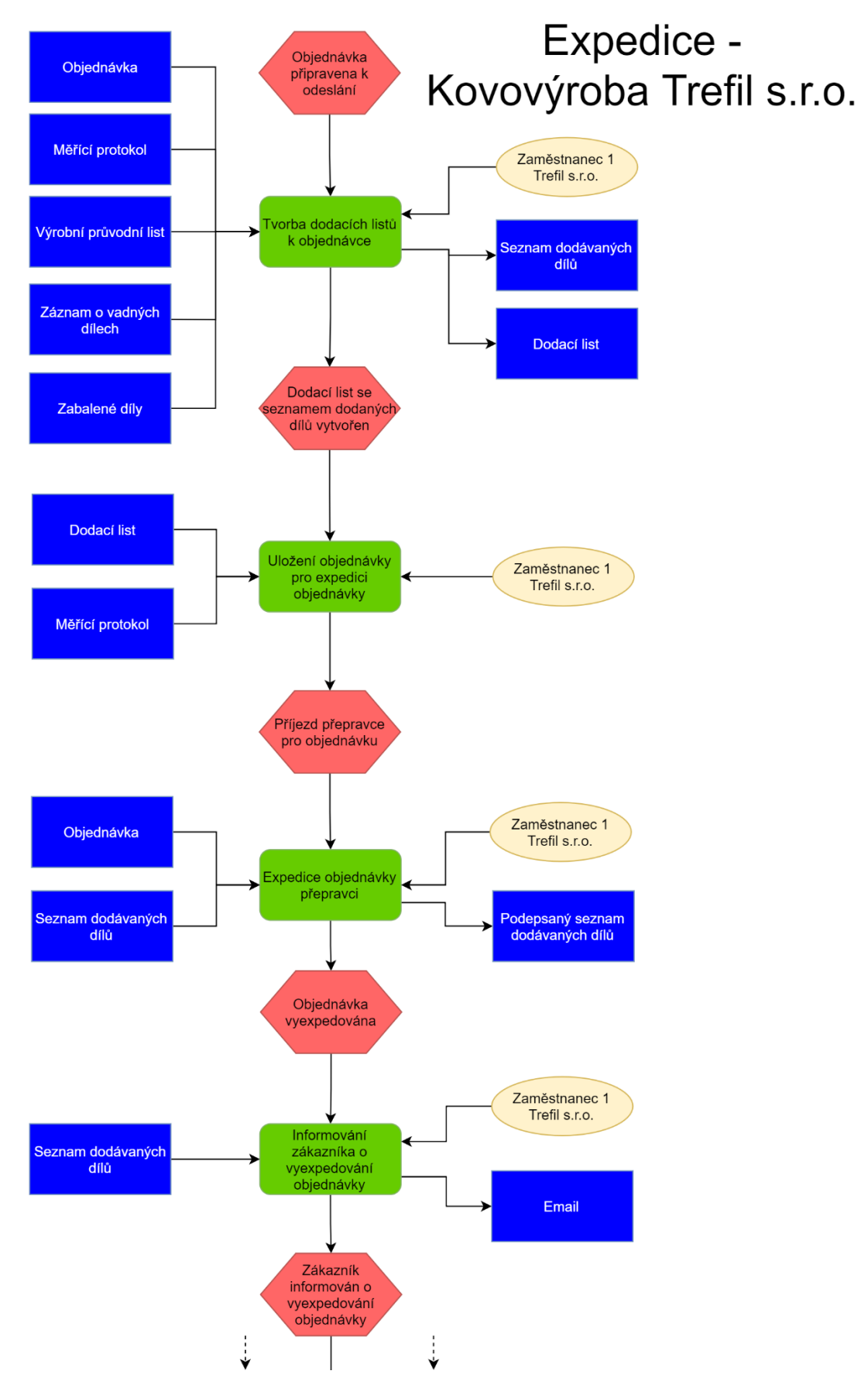

<span id="page-34-0"></span>*Obrázek 20 – EPC diagram expedice objednávky – část 1 (Zdroj: autor)*

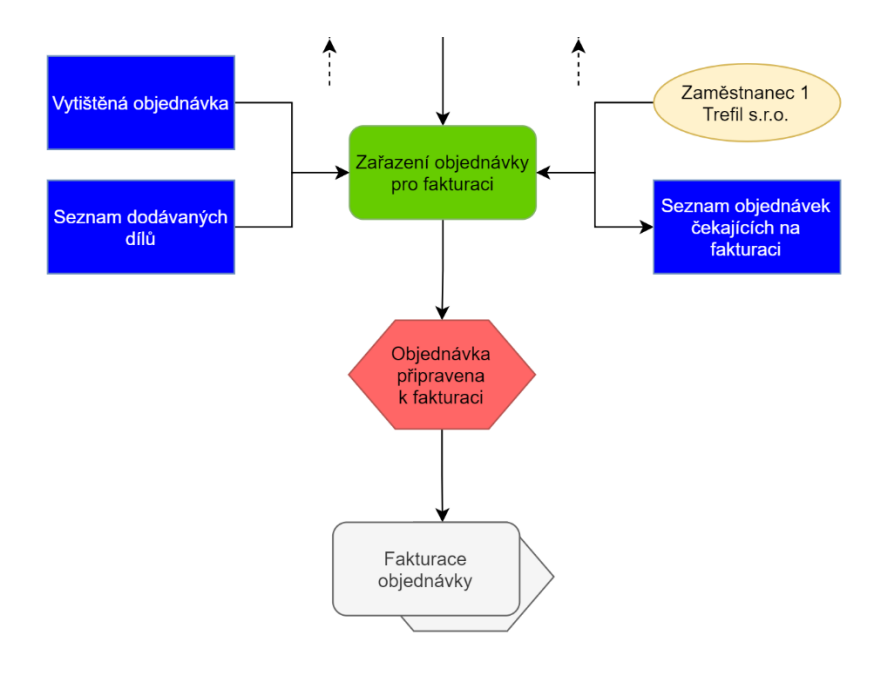

<span id="page-35-0"></span>*Obrázek 21 – EPC diagram expedice objednávky – část 2 (Zdroj: autor)*

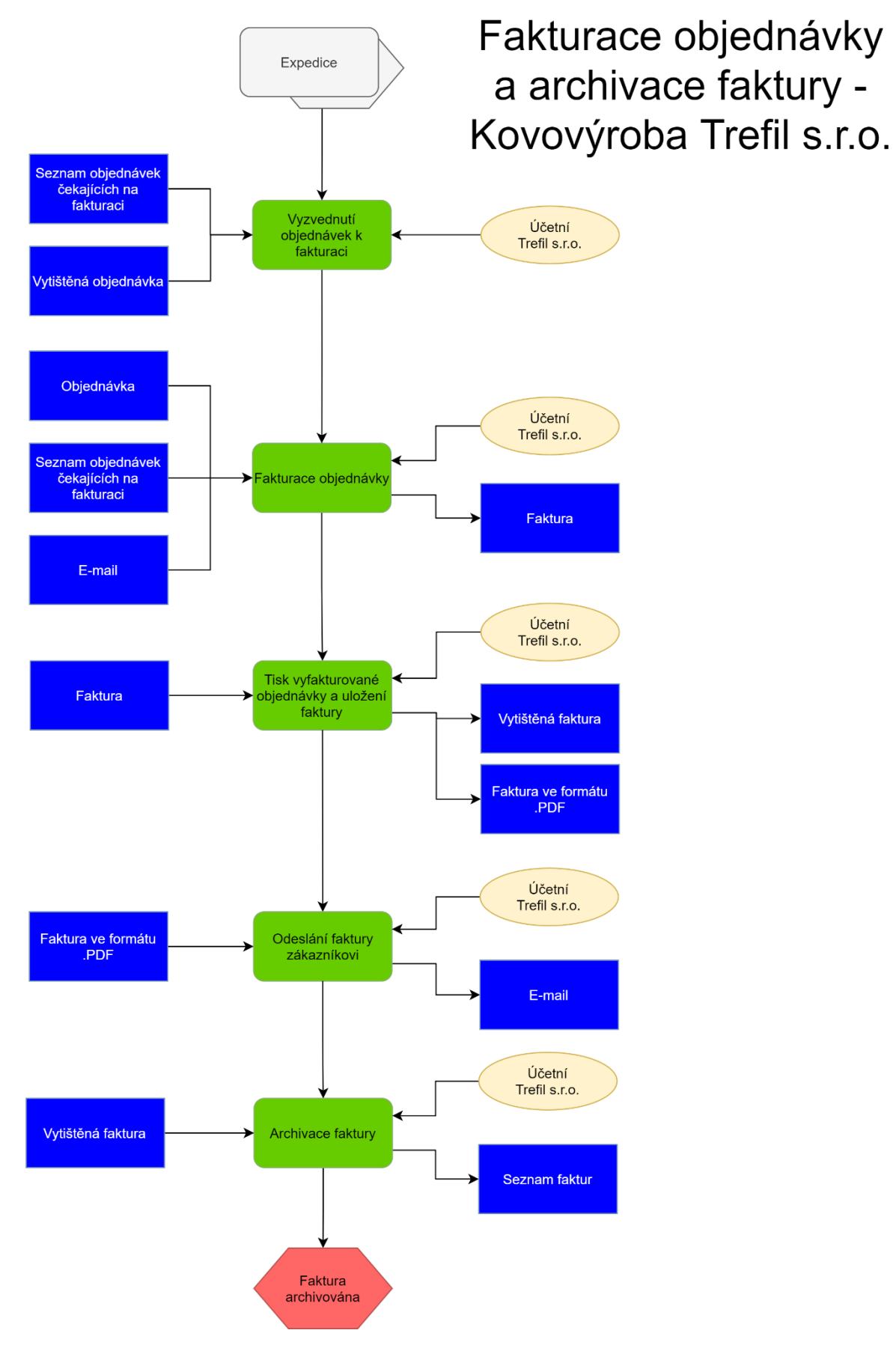

<span id="page-36-0"></span>*Obrázek 22 – EPC diagram fakturace objednávky (Zdroj: autor)*

## <span id="page-37-0"></span>**3.3 Analýza informačního systému**

#### <span id="page-37-1"></span>**3.3.1 Analýza současného stavu**

V podniku se aktuálně nenachází žádný centralizovaný systém pro přijímání objednávek, tvorbu výrobních průvodních listů, měřicích protokolů, dodacích listů, faktur a archivaci.

Pro komunikaci se zákazníky se v podniku používá především e-mailový klient Outlook od společnosti Microsoft, který je součástí kancelářského balíku Microsoft Office 2016. Veškeré objednávky nebo revize objednávek získané z tohoto komunikačního prostředku se ručně přepisují do tabulek vytvořených pomocí programu Microsoft Excel 2016. Pro každou objednávku je nutné vytvořit tabulku s daným formátem. O formátu některých tabulek rozhoduje zákazník. Takto vytvořené listy z tabulek jsou důležité při výrobě, při kontrole kvality, popřípadě jsou nutné pro zákazníka a na jejich základě se vytvářejí další listy (často ze stejných dat) při odchodu objednávky. Tyto vytvořené listy/tabulky se často ani neukládají, jen se tisknou. Pokud se tabulka ukládá, pak do samostatného souboru, kde tyto soubory nemají žádné speciální označení a třídí se pouze do adresářů podle roku vytvoření listu. Z těchto důvodů je dohledávání listů v elektronické podobě nemožné nebo velice ztížené, a pokud je potřeba vytvořit nějaký list znovu, musí se vytvořit celý od začátku. To znamená dohledávat veškerou e-mailovou komunikaci o dané objednávce se zákazníkem. V celém podniku se aktuálně spoléhají především na archivaci dokumentů v papírové podobě.

Většina výše zmíněných operací se provádí na jednom ze dvou stolních počítačů umístěných v kanceláři. Na těchto zařízeních je nainstalován operační systém od Microsoftu, Windows 7 a 10.

Účetnictví zpracovává účetní na oddělených osobních počítačích, na kterých běží operační systémy Windows XP a Windows 7. Účetnictví je zpracováváno pomocí účetního programu od Jiří Hora software. Zařízení, na kterém je nainstalován OS Windows XP, není připojeno k počítačové síti a slouží hlavně k zálohování.

Pokud se zaměříme především na průchod objednávky podnikem od jejího přijetí (stažení do e-mailového klienta) až po její vyfakturování a založení faktury, zjistíme, že jsou zde zejména čtyři kritické body:

- nezpracování objednávky;
- ztráta výrobních listů, zastarání objednávky;
- ztráta/nevyzvednutí seznamu dodávaných dílů;
- plánování vytíženosti jednotlivých strojů.

Tyto kritické body by mohly vést k založení objednávky, k jejímu nevyfakturování, k nevyužitelnost/přetíženosti obráběcích strojů. První problém může vyvstat při přečtení objednávky z e-mailového klienta, kdy by nedošlo k vytvoření listů potřebných k výrobě, čímž by se objednávka nikdy nedostala do výroby. Druhým problémem je to, že vytištěné listy k výrobě jsou ukládány na určené místo v podniku a může nastat ztráta některého z těchto listů, případně může dojít k zastarání objednávky a následnému nestihnutí zadaného termínu pro doručení zákazníkovi. Třetím kritickým bodem je uložení seznamu objednávek, které odešly k zákazníkům = seznam dodávaných dílů. Ty se rovněž ukládají na určené místo v kanceláři podniku a zde může nastat stejný problém jako v předchozí situaci – může dojít ke ztrátě seznamu dodávaných dílů, nebo si účetní tento seznam nevyzvedne. Posledním důležitým bodem je podrobné plánování výroby tak, aby nedocházelo k přetížení jednotlivých strojů, nebo naopak k jejich nevyužitelnosti. Samozřejmě při tomto způsobu zpracovávání se velmi snadno může dosáhnout nekonzistence (= více pravd) v každém z listu, jelikož se některá data z objednávky přepisují vícekrát a kvůli tomu chyba lidského faktoru vzrůstá. Také musíme brát v úvahu i možnost změny některého parametru objednávky v další e-mailové korespondenci, kde tento e-mail, například při fakturaci, nebude brán v úvahu a faktura bude vytvořena pomocí zastaralých dat.

Bez zavedeného centralizovaného systému se taktéž špatně evidují zmetky pro pozdější vyhodnocování zmetkovitosti výroby. Toto je jeden z důležitých cílů, kterého se dotčený podnik snaží dosáhnout, a aktuálně to při výdeji znamená vyhledat a otevřít dokument, kam se zmetky zapisují, což nemusí být vždy provedeno.

Při analyzování současného stavu podniku jsem zjistil problém při tvoření jednorozměrných čárových kódů, které jeden ze zákazníků využívá při příjmu vyrobených objednávek pro své účely. Konkrétně se jedná o formát Code128. Tyto čárové kódy se umisťují na dodací listy při jejich vytváření. Pokud jsou dodací listy generovány pomocí programu Excel, není čárový kód čtečkami čitelný.

## <span id="page-39-0"></span>**3.3.2 Požadavky na informační systém**

Po analýze aktuálního stavu podniku a optimalizaci procesů se funkčnost IS zaměří na:

funkční požadavky na informační systém:

- využívání jednoho centralizovaného uložiště;
- přístupnost ke všem datům ze všech zařízení, které jsou aktuálně v podniku využívané;
- snazší evidování, správa, dohledávání objednávek a jejich výdejů;
- generování dokumentů k objednávkám týkající se výroby a expedice;
- zlepšení interní komunikace v podniku;
- při přístupu k datům rozlišování uživatele informačního systému na základě jeho podnikové role a taktéž jeho možnosti práce v systému;
- při příchodu nového zaměstnance do podniku zřízení jeho účtu v systému;
- zautomatizování plánování výroby;
- zlepšení evidence zmetkovitosti;
- pravidelné zálohování, popřípadě ruční záloha databáze;
- zavedení podpory jednorozměrných čárových kódů na dodacích listech;

nefunkční požadavky na informační systém:

- jednoduché uživatelské rozhraní pro co nejsnazší ovládání;
- víceuživatelský přístup;
- další možnosti rozšíření vytvořeného programu;
- snížení nákladů při vývoji na minimum vzhledem k pandemické situaci;
- využití programovacího jazyka Java.

## <span id="page-39-1"></span>**3.3.3 Plán vývoje informačního systému**

S definovanými požadavky jsem vytvořil Ganttův diagram vývoje nového systému (viz Obr. 23, případně Příloha F), ve kterém definuji ke každému úkolu časové požadavky. Každý úkol má kalendářně určený začátek a konec, kdy by měl být úkol dokončen. Diagram graficky popisuje časový plán činností, které bude nutné vykonat pro úspěšný vývoj a zavedení systému.

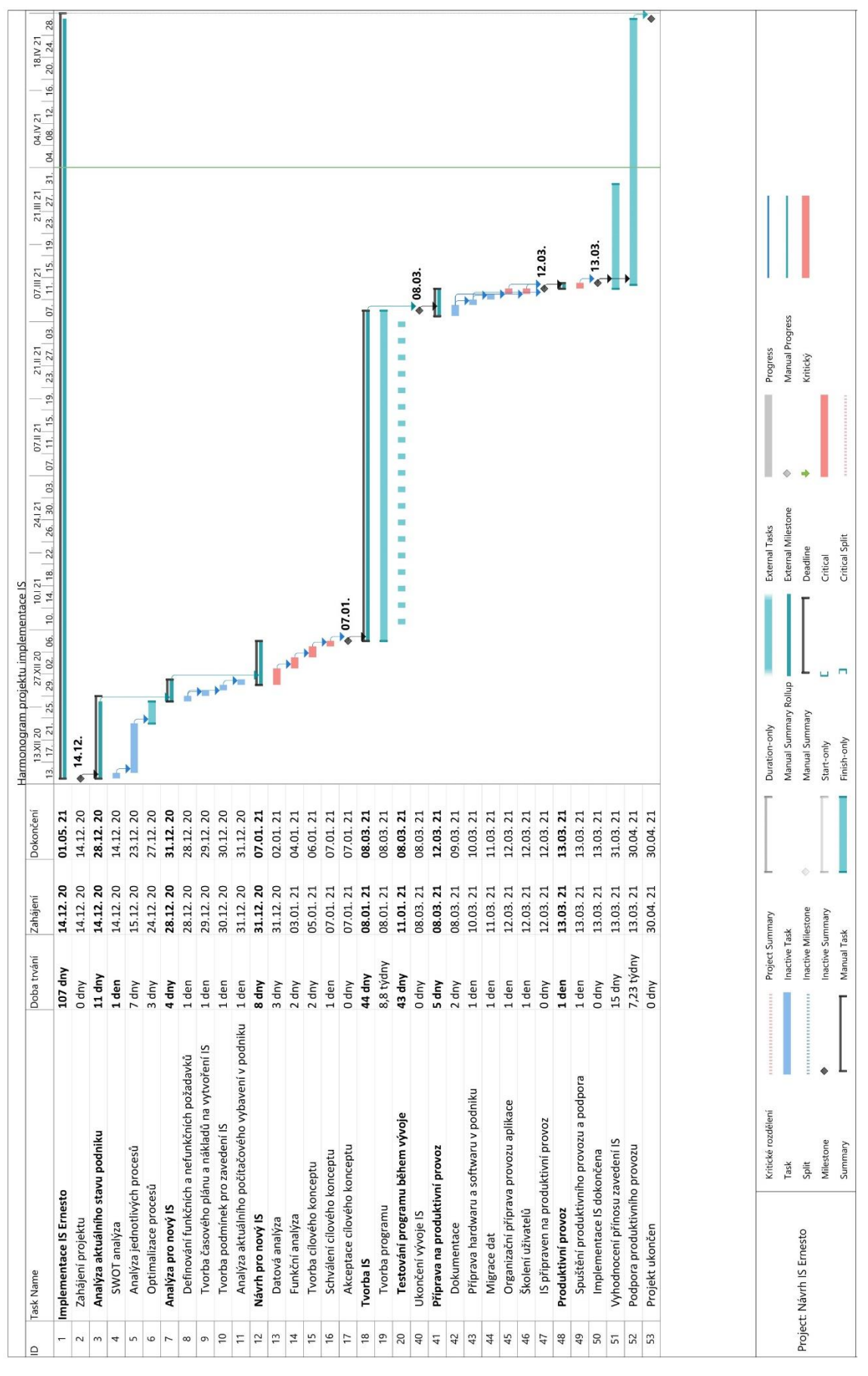

<span id="page-40-0"></span>*Obrázek 23 – Plán projektu tvorby a zavedení nového systému do podniku (Zdroj: autor)*

Začátek projektu byl stanoven na 14. prosince 2020. Do prvotní fáze projektu jsem rovněž zařadil provedení analýzy aktuálního stavu projektu. Během prvotní fáze definuji cíle projektu díky definování požadavků. Plánovaný konec této fáze je 31. prosince 2020.

Ve druhé fázi provedu funkční a datovou analýzu, která mi bude sloužit k vytvoření cílového konceptu. Po jeho dokončení bude následovat jeho schválení zadavatelem. Samotné schválení je naplánováno na 7. ledna 2021. Po dosažení tohoto milníku budu mít schválený návrh koncepce IS, požadavky na software a hardware, funkce, které bude výsledný IS obsahovat, časový plán a seznam nákladů projektu.

Schválením cílového konceptu mohu přejít do třetí fáze, ve které bude probíhat vývoj a testování programu. Tato fáze bude časově a zdrojově nejnáročnější, kdy výstupem při zakončení musí být funkční a stabilní verze, která bude schopna implementace do produkčního prostředí. Ověření skončení této fáze je naplánováno na 8. března 2021.

Před zavedením IS do produkčního provozu podniku je nutné se připravit. V této fázi bude důležité ověřit, zda jsou splněny všechny podmínky pro zavedení nového IS. Pokud některé splněny nebudou, bude nutné zajistit je. Dále bude probíhat tvorba technické a uživatelské dokumentace, migrace dat a školení uživatelů. Plánované splnění všech úkolů by mělo proběhnout do 12. března 2021.

Po ověření splnění podmínek nutných k zavedení nového IS a proškolení zaměstnanců následuje jeho nasazení do produktivního provozu podniku. Spuštění produktivního provozu je naplánované na 13. března 2021.

Pokud při implementaci IS nedojde k problémům, následuje poslední fáze, ve které začnu vyhodnocovat přínosy zavedení nového IS do podniku. Během této fáze bude probíhat podpora provozu až do 1. května 2021.

#### <span id="page-41-0"></span>**3.3.4 Podmínky zavedení informačního systému do podniku**

Prvním krokem při ověřování podmínek pro zavedení nového IS bude kontrola softwarového a hardwarového vybavení podniku. Pokud by stávající technické vybavení nesplňovalo požadavky na běh nového IS, bude nutné dodat vybavení nové.

Součástí implementace bude vytvoření uživatelské dokumentace. Tato dokumentace bude využita k proškolení všech zaměstnanců, kteří budou IS používat. Školení bude provedeno před spuštěním produktivního provozu.

#### <span id="page-42-0"></span>**3.3.5 Náklady projektu**

Předpokládané náklady na projekt jsem stanovil v rozmezí od 8 500 Kč až po 20 000 Kč. Cenové rozmezí do částky 20 000 Kč je bráno jako rezerva. Částku vyhrazuji, pokud by bylo nutné zakoupit nové technické vybavení, popřípadě na koupi licence. Do nákladů jsou rovněž započítány pracovní náklady. Bude nutné si s majitelem, představitelem pro vedení kvality a účetní definovat požadavky na IS. Tato schůzka bude probíhat mimo pracovní dobu, proto vznikají mzdové náklady na práci přesčas.

| <b>Název</b>                          | Částka (Kč) |
|---------------------------------------|-------------|
| Odměna za vytvoření IS                | 5 000       |
| Cestovní náklady                      | 1 000       |
| Zavedení IS do produkčního prostředí  | 500         |
| Mzdové náklady – definování funkcí IS | 2 0 0 0     |
| Celkem                                | 8.500       |

*Tabulka 2 – Předpokládané náklady na projekt (Zdroj: autor)*

## <span id="page-42-2"></span><span id="page-42-1"></span>**3.4 Návrh optimalizace procesů**

Po pozorování provádění jednotlivých kroků, osobní zkušenosti z podniku a sběru informací od zaměstnanců vyplynulo, že některé úkony se provádějí opakovaně a využívají se k tomu stejné datové zdroje.

V podniku je určena jedna osoba, která přepisuje data z každé jedné objednávky do tabulek vytvořených pomocí programu Microsoft Excel a následně se musí tyto tabulky vytisknout,

protože tato data jsou nutná k výrobě, popřípadě ke kontrole kvality. Pokud objednávka prošla výstupní kontrolou, operátor musí znovu dohledat objednávku v e-mailovém klientu a pomocí dat z objednávky a výrobního průvodního listu musí vytvořit a vytisknout vícestránkový protokol o vydání (dodací list a seznam dodávaných dílů), který se taktéž nyní vytváří pomocí programu Excel. Dodací list je přiložen k zapečetěné přepravce a předán přepravci, který následně tuto objednávku doručí zákazníkovi. Seznam dodávaných dílů se v podniku ukládá pro případnou reklamaci.

Rovněž data o dílu jsou neustále přepisována, i když se tyto díly často vyrábějí opakovaně a málokdy u nich nastane změna. Rozměry a parametry dílu je nutné vypisovat ke každé objednávce znovu. Toto je zřejmé i z EPC diagramů, kde objednávka a technický výkres vstupují do několika činností během celého procesu od objednání až po fakturaci.

Níže jsou zobrazeny toky hodnoty z Lean metodiky, které nám ukazují časový úsek potřebný pro provedení činnosti. Nejdříve bylo nutno shromáždit a seřadit všechny činnosti, které se pro vybranou část průchodu objednávky podnikem provádějí. Následně došlo u těchto činností k přepočítání potřebného času, který byl nutný pro jejich provedení, na procentuální vyjádření. Díky tomuto převodu se mohou jednotlivé činnosti zobrazit pomocí diagramu. Následně byly v diagramu rozděleny činnosti podle toho, zda – ze zákazníkova pohledu – přidávají hodnotu. Zeleně označené časové úseky, které jsou nad časovou osou, vyjadřují činnosti, které přispívají k tvorbě hodnoty (VA). Modré bloky pod časovou osou značí úseky činností, které nepřispívají k tvorbě hodnoty, ale jsou nezbytné (NNVA) – nepřinášejí hodnotu přímo. Červeně zobrazené časové bloky pod časovou osou představují činnosti, které k tvorbě hodnoty nepřispívají a nejsou ani potřebné (NVA).

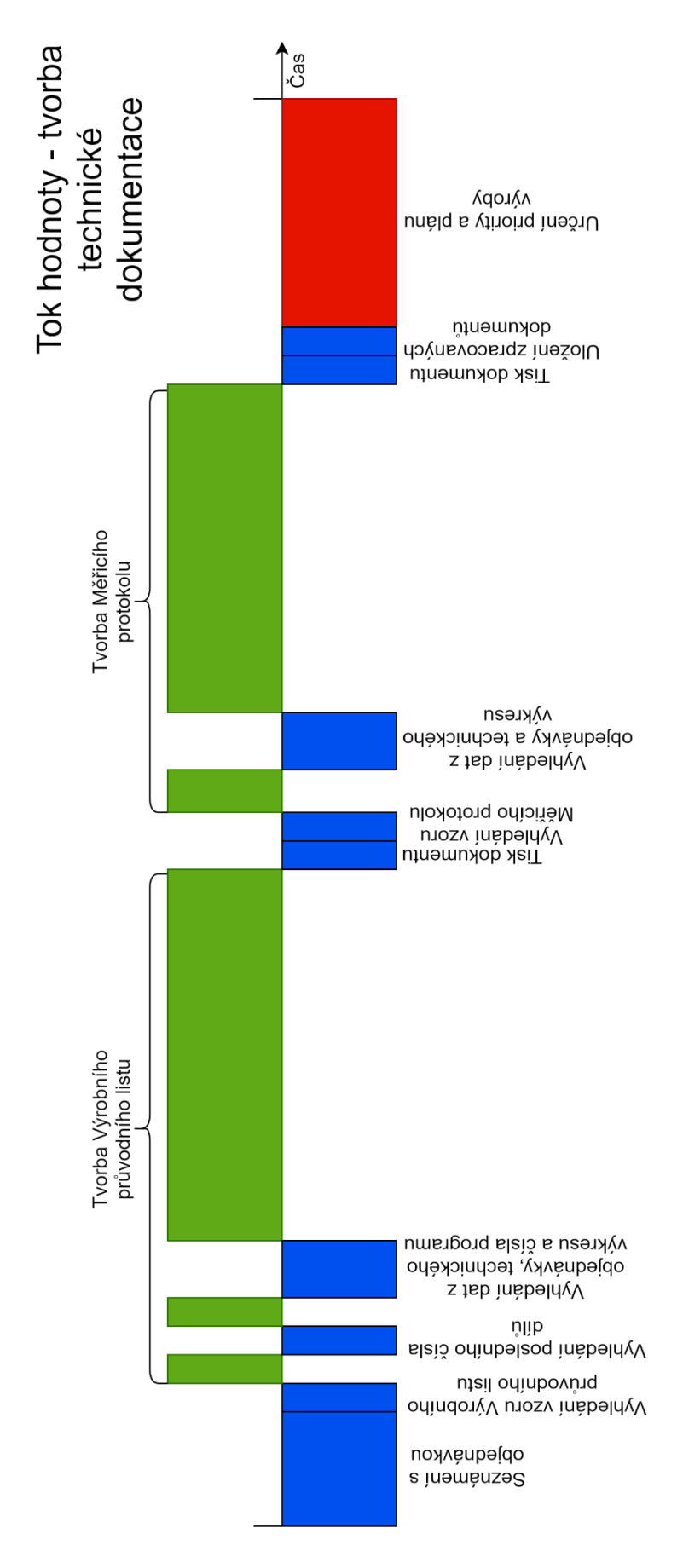

<span id="page-44-0"></span>*Obrázek 24 – Tok hodnoty pro tvorbu technické dokumentace (Zdroj: autor)*

Z toku hodnoty tvorby technické dokumentace a přípravy objednávky na zařazení do výroby (Obr. 24) nám vyplynulo, že první činnost, na kterou se bude nutné zaměřit, je určení priority objednávky a její zařazení do plánu výroby. Tato činnost nám ze zákazníkova pohledu nepřidává žádnou hodnotu, a proto ji v Lean metodice nazýváme plýtváním. Pro chod podniku není možné tuto činnost odstranit, proto je nutné čas potřebný pro provedení co nejvíce zkrátit. Při tvorbě technické dokumentace je vidět, že převážnou část času zabírá jejich tvoření. Tyto činnosti jsou VA, takže není možné je odstranit, ale je možné tyto činnosti zautomatizovat. Na diagramu také nalezneme NNVA činnosti, které se provádějí opakovaně, a proto bude nutné při vývoji aplikace zaměřit se také na ně.

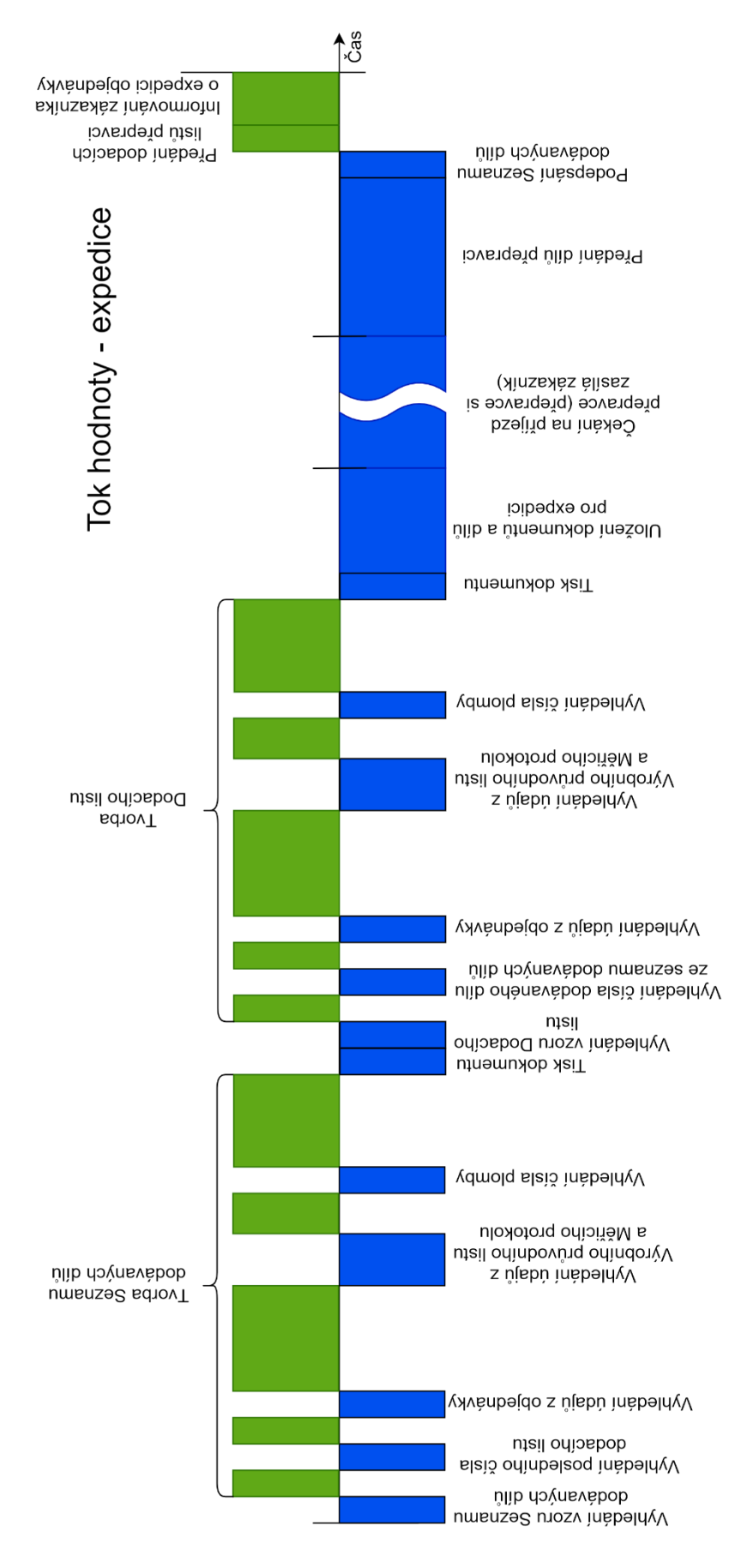

<span id="page-46-0"></span>*Obrázek 25 – Tok hodnoty pro expedici objednávky (Zdroj: autor)*

Na diagramu toku hodnoty pro expedici (Obr. 25) nejsou nalezeny žádné NVA činnosti. Je možno si povšimnout dlouhého časového úseku, který je potřebný pro tvoru seznamu dodávaných dílů a dodacího listu. Podobně jako v předcházejícím případě je brána tvorba dokumentů jako VA a čas, který je potřebný pro vytvoření dokumentů, nemůžeme považovat za zanedbatelný. V diagramu je vyznačeno čekání na příjezd přepravce od zákazníka. Tento časový úsek není započítán do poměru času toku hodnoty, a to z toho důvodu, že toto není činnost časově stálá (pro každou objednávku se může výrazně měnit). Podnik nemůže tuto dobu ovlivnit. Přepravce si pro objednávky do podniku zasílá zákazník sám podle svého uvážení a přepravce se vždy snaží naložit všechny objednávky, které jsou určeny k odeslání. Tato činnost je vyznačena v diagramu proto, aby bylo vidět, že zde dochází k jejímu provedení. Poměrově by ostatní prováděné činnosti zastínila, jelikož čekací doba na příjezd přepravce může být až několikadenní.

Díky vytvoření IS by mohly být všechny čtyři dokumenty (výrobní průvodní list, měřicí protokol, seznam dodávaných dílů a dodací list) vytvořeny za zlomek času, než je tomu nyní. Tyto dokumenty obsahují stále se opakující data, a proto by došlo k úspoře času, pokud by nebyly zadávány/vyhledávány stále znovu pro každý dokument zvlášť.

### <span id="page-47-0"></span>**3.5 Analýza počítačového zařízení v podniku**

V podniku aktuálně nalezneme pět osobních počítačů, které jsou různého stáří, hardwarové konfigurace, ale i s rozdílným softwarem. Ačkoli stáří čtyř z pěti počítačů v podniku přesahuje věk osmi let, jejich hardwarová výbava by měla být dostačující na plynulý chod menších/méně náročných aplikací. Na pátém zařízení se provádí většina činností spojených s podnikem, tedy až na činnosti okolo účetnictví. Toto nejvíce využívané zařízení bylo podnikem zakoupeno v roce 2019 s celým zbytkem příslušenství (monitor, klávesnice, myš) pro podporu efektivity. Žádný server v podniku nenalezneme, a pokud bychom ho potřebovali, bude se muset dokoupit nebo vyčlenit některé z používaných zařízení. Díky relativně malému síťovému provozu je síťová infrastruktura pro vnitřní využití více než dostatečná. U jednotlivých zaměstnanců podniku nebyla shledána speciální potřeba přístupu k informačnímu systému, kde by každý zaměstnanec potřeboval vlastní zařízení pro přístup. Po analýze současného stavu jsem došel jsem k závěru, že žádné nové zařízení pro zaměstnance podniku není potřeba dokoupit a ani žádné nahradit za novější. Z důvodu potřeby centralizovaného úložiště bude

nutné v podniku zajistit zařízení, na kterém se tato data budou ukládat. Proto bude muset být vyčleněno jedno ze zařízení aktuálně umístěných v prostoru kanceláře. Jako nejlepší fyzické umístění pro zařízení byla vybrána částečně oddělená část kanceláře, která je určena pro skladování dokumentů. Do této části je přistupováno jen ve výjimečných případech a díky jejímu umístění je její obsah skryt před zraky osob.

#### <span id="page-48-0"></span>**3.6 Návrh a naprogramování informačního systému**

Návrhy, které níže uvádím, byly součástí prvotní verze, a proto v nich nemusí být uvedeny všechny funkce. Vyvíjená aplikace Ernesto je stále rozvíjena a je doplňována o další nové funkce.

#### <span id="page-48-1"></span>**3.6.1 Datová analýza a databázový server**

Vycházím z požadavku ukládání dat do centralizovaného úložiště. Na toto úložiště bude kladen důraz na minimální přístupovou dobu pro získávání/ukládání dat a také na konzistenci, jelikož k datům bude moci přistupovat v jeden okamžik více uživatelů. Vybral jsem databázový server od společnosti Microsoft. Ten nabízí bezplatnou verzi, která umožňuje využívat všechny funkce pouze s drobnými omezeními. Konkrétně byl zvolen SQL Server 2019 v edici Express. Ze zásadnějších omezení mohu uvést například omezení maximální kapacity jedné databáze na deset GB, instance serveru je omezena na jeden procesor/čtyři jádra nebo použití maximálně jednoho GB operační paměti pro instanci. V této edici ale nechybí plná podpora v podobě aktualizací od Microsoftu a je zde možnost zálohovat/obnovovat databázi stejným způsobem jako u jakékoliv z placených edic. Pro ukládání/správu a další činnosti s daty pro takto malý připravovaný informační systém se jeví SQL Server v edici Express jako skvělé řešení, protože nemá žádné investiční náklady a omezení této edice je pro plánované využití nelimitující.

Po vybrání všech potřebných dat, která budou potřeba ukládat a po určení závislosti mezi nimi jsem vytvořil následující datový model:

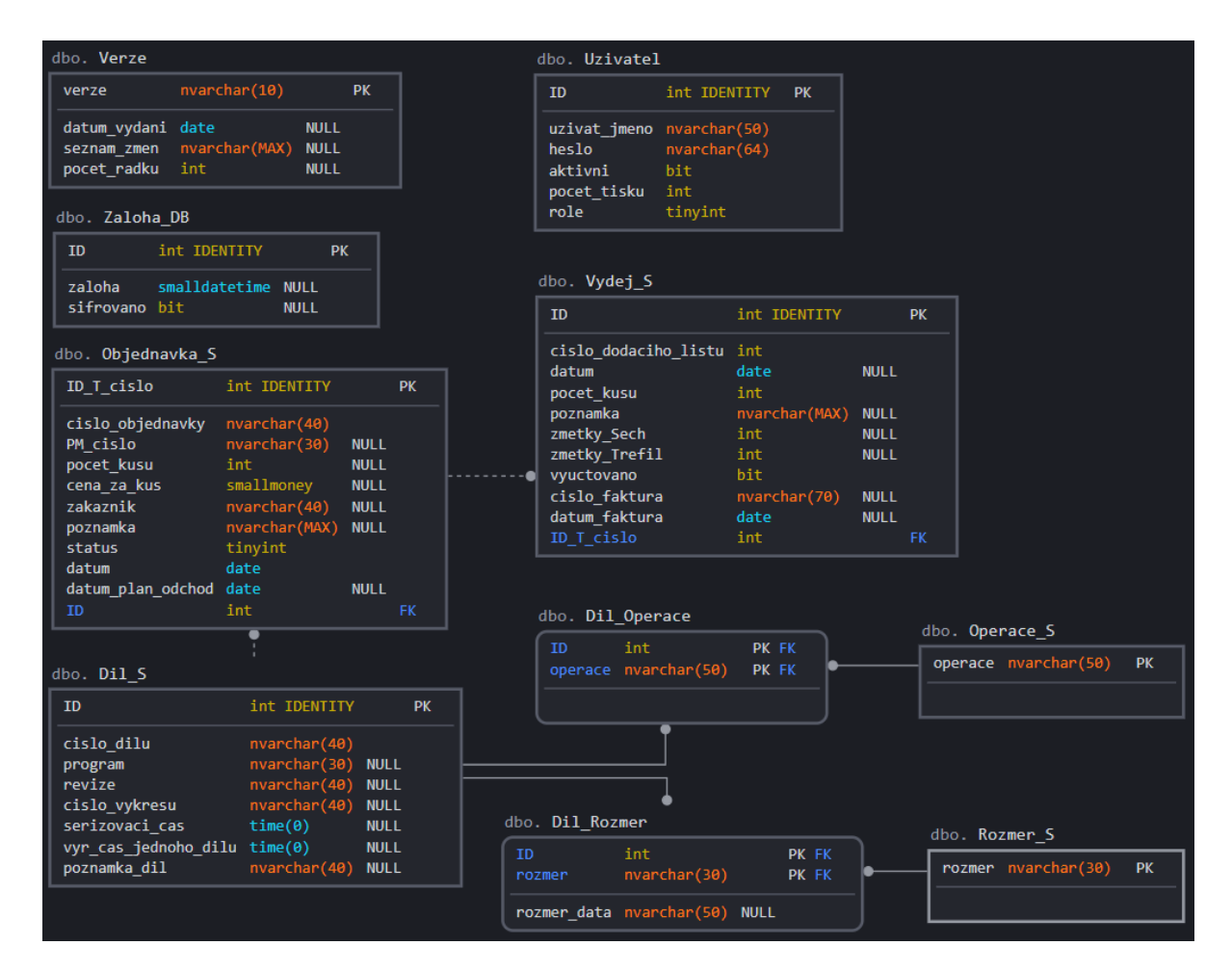

*Obrázek* 26 – *Datový model (Zdroj: autor)*

## <span id="page-49-1"></span><span id="page-49-0"></span>**3.6.2 Funkční analýza**

Pro vytvoření grafického návrhu na funkční model systému jsem použil diagram případu užití (angl. use-case model), pomocí nějž jsem znázornil funkce/činnosti, které bude aplikace obsahovat.

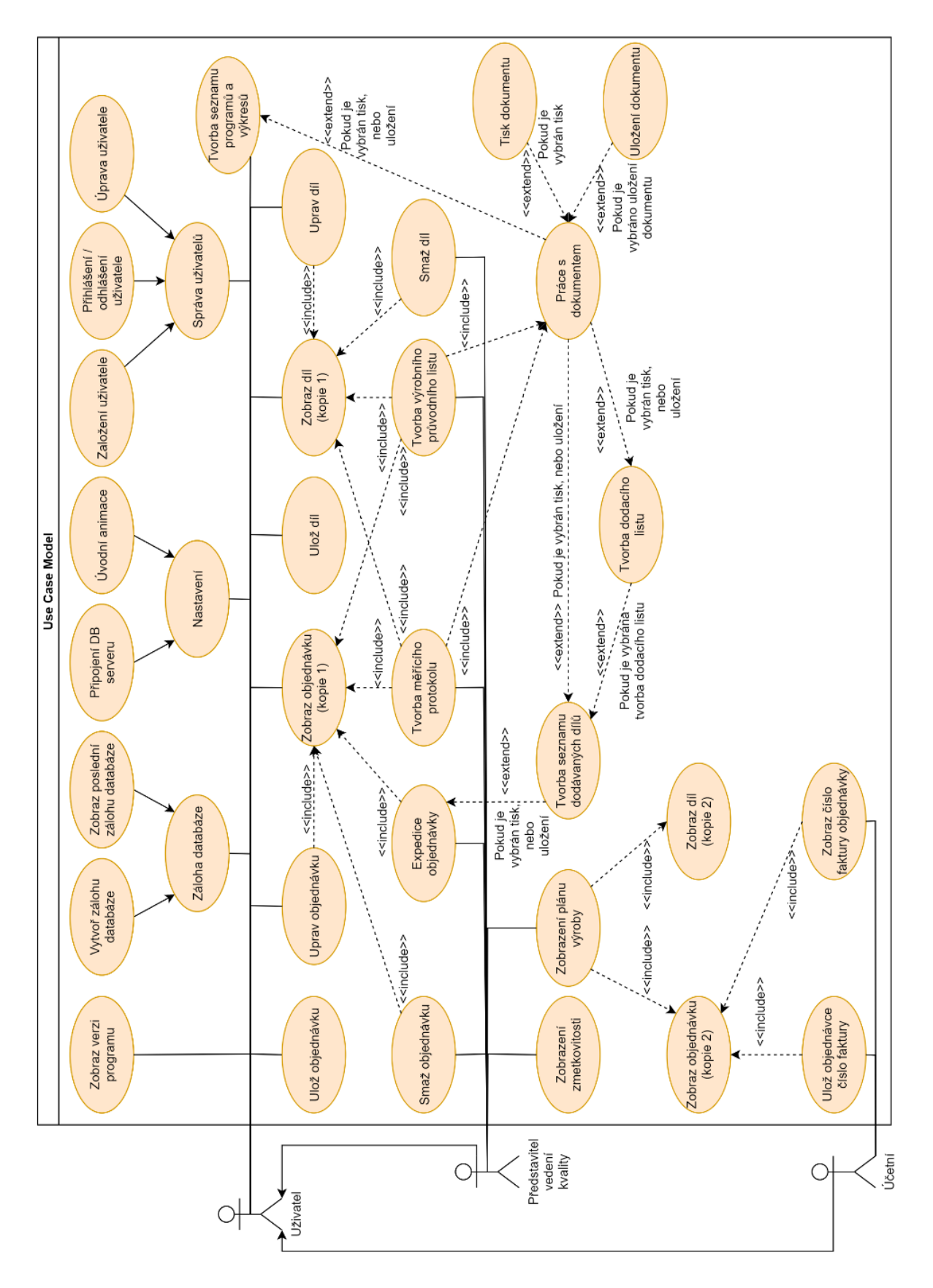

<span id="page-50-0"></span>*Obrázek 27 – use-case model (Zdroj: autor)*

U každé z funkcí jsem detailněji rozpracoval, jaké mají vstupy, výstupy, kdo je jejich vlastník, ID a detailnější popis. Viz Příloha G.

## <span id="page-51-0"></span>**3.6.3 Programovací jazyk**

Programovací jazyk byl zvolen podle definování v nefunkčním požadavku. Při vývoji Java aplikace bude využito technologie JavaFX.

## <span id="page-51-1"></span>**3.6.4 Knihovny**

Pro tvorbu aplikace bylo využito následujících knihoven:

- mssql-jdbc (Microsoft JDBC Driver for SQL Server) ovladač pro poskytnutí přístupu k serveru Microsoft SQL Server z Java aplikace;
- Controlsfx projekt, jehož cílem je poskytnout upravené ovládací prvky pro uživatelské rozhraní;
- JFoenix knihovna, která implementuje Google Material Design;
- OpenPDF určena pro generování a manipulaci s dokumenty ve formátu PDF;
- Log4j 2 používáno k zachycení a uchování důležitých dat/stavů při běhu aplikace, které jsou důležité pro pozdější použití;
- Zip4j určena k práci se soubory ve formátu zip s možností vytváření šifrovaných a dešifrování již vytvořených archivů;
- PDFBox využita pro její schopnost extrahovat obsah z dokumentů ve formátu PDF;
- Apache POI knihovna pro manipulaci se soubory na základě standardů Office Open XML (OOXML) a Microsoft OLE 2 Compound Document Format (OLE2).

## <span id="page-51-2"></span>**3.6.5 Popis zpracování**

Je-li hotova funkční a datová analýza, můžeme začít tvořit samotnou aplikaci.

• Aby bylo možné data z objednávek zpracovávat, bude nutné zajistit ukládání jejich příloh do úložiště zařízení. V podniku se používá na všech zařízeních, která přijímají objednávky, e-mailový klient Outlook, který pro automatizaci procesů umožňuje spouštět scripty napsané pomocí Visual Basic for Applications (VBA). Na každém zařízení bude nastaveno pravidlo, aby pro každý přijatý e-mail byl aplikován VBA script, který uloží přiložené přílohy. Skript lze nalézt v technické dokumentaci, viz Příloha H.

- Z uložených příloh je nutné vybrat soubory obsahující text objednávky. Tyto soubory budou následně převedeny do textového souboru.
- V textovém souboru lze vyhledat a uložit data, která jsou pro zpracování objednávky a její průchod podnikem důležitá.
- Objednávka musí být přiřazena k dílu. Ten již musí být uložen v databázi.
- Pokud je k objednávce nalezen díl, který má být vyráběn, nabídne aplikace vytištění nebo uložení Výrobního průvodního listu a Měřicího protokolu. Tyto listy lze vytvořit i zpětně pomocí vyhledání uložené objednávky.
- Pokud by objednávka nebyla zaslána v elektronické formě nebo by se nepovedlo její automatické načtení do programu, bude možné objednávku zadat ručně nebo doplnit/opravit její parametry.
- Pro nalezení/zobrazení uložených objednávek nebo dílů v databázi bude mít uživatel možnost si tyto objednávky/díly zobrazit v přehledné tabulce.
- Aby došlo k zamezení plýtvání časem při zařazení objednávky do plánu výroby, umožňuje program tento plán vytvořit.
- Při expedici objednávky je potřeba jí vygenerovat unikátní číslo v daném roce a uložit další parametry, které se využívají k tvorbě Seznamu dodávaných dílů a Dodacího listu nebo k vyhodnocování zmetkovitosti. Program umožňuje uživatelům tyto dokumenty vytisknout/uložit.
- Pokud je objednávka vyexpedována, zobrazí se účetní v tabulce objednávek čekajících na vyfakturování. Program umožňuje načíst číslo faktury z PDF souboru nebo umožnuje ruční zadání. Po zadání čísla faktury je objednávka nastavena jako vyfakturovaná.
- Pro přehledné zobrazení Seznamu programů a výkresů ke každému dílu bude vytvořen soubor ve formátu PDF nebo XLSX.
- Pro ověření uživatelů bude nutné, aby se do aplikace přihlašovali pomocí svého uživatelského jména a hesla. Přihlášením dojde k určení podnikové role uživatele a následné nastavení uživatelského prostředí.
- Aby bylo možné uživatele zavádět do systému, bude v aplikaci Ernesto umožněna jejich registrace. K zamezení zneužití nepověřenými/neznalými osobami bude vyžadováno před každou registrací zadání správného řetězce znaků.
- Uživatelé si mohou sami po přihlášení do aplikace změnit své přihlašovací jméno nebo heslo. Uživatel bude muset operaci potvrdit zadáním aktuálního hesla.
- Aby bylo možné měnit některá nastavení aplikace (jako např. připojení k databázovému serveru, cesty k adresářům apod.), jsou tyto údaje ukládány do textového souboru.
- Pokud bude chtít uživatel odebrat objednávku nebo díl, bude mu to umožněno pouze vstupem do speciálního okna, které mu bude dostupné až po zadání správného řetězce znaků.
- Zobrazovat zmetkovitost dílů bude možné díky údajům zadaným při expedici objednávky.
- Aby se předešlo rozsáhlé ztrátě dat, bude zajištěna automatická záloha databáze do určeného adresáře, který bude zálohován na cloudové úložiště. Aplikace umožňuje uživateli vytvořit zálohu manuálně. Pro zajištění důvěrnosti a integrity dat bude využito symetrické blokové šifry AES256 s měnícím se klíčem.

## <span id="page-53-0"></span>**3.7 Testování**

Ačkoliv byla správná funkčnost jednotlivých modulů testována během jejich vývoje, je nutné ověřit funkčnost a stabilitu výsledného systému jako celku. Proto byly vytvořeny testovací scénáře. Ty definují chování nebo výstup systému na daný vstup. Výsledek každého provedeného testu je porovnáván s očekávaným výsledkem/výstupem. Testování prováděly dvě nezávislé osoby, které procházely jednotlivé scénáře a výsledek/výstup prováděného testu zaznamenaly. Poté, co uživatelé prošli a navrátili testovací scénář, bylo provedeno vyhodnocení, a části, u kterých nebyl očekávaný výstup shodný s výstupem od uživatelů, byly

podrobeny kontrole autorem programu. U těchto částí bylo zjištěno, proč došlo k takovémuto výstupu, a byla sjednána oprava, aby k této chybě již nedocházelo. Po opravě byl stejný test proveden uživateli znovu, aby se potvrdila správná funkčnost. Během testování bylo využito virtualizačního nástroje, aby došlo k co největšímu přiblížení k SW a HW v daném podniku.

### <span id="page-54-0"></span>**3.8 Zavádění sytému, jeho testovací provoz a tvorba dokumentace**

#### <span id="page-54-1"></span>**3.8.1 Dokumentace**

Správně vytvořená uživatelská dokumentace je během produkčního provozu nesmírně důležitá. Tento dokument/manuál by měl co nejlépe seznámit uživatele softwarového nástroje s jeho funkcionalitami a naučit ho tyto funkce správně používat. Pokud si uživatel není jist správným použitím nebo neví, jak se v softwarovém nástroji daná činnost provádí, měl by použít uživatelskou dokumentaci. Na každou jeho otázku by zde měl uživatel nalézt odpověď, a to díky podrobnému popisu funkce, možným omezením a krokům potřebným při používání funkce. Při hledání odpovědi je také důležitá přehlednost a intuitivnost používání dokumentace. Proto bylo pro tvorbu uživatelské dokumentace využito stránky www.stonly.com. Tato stránka není určena jen k tvorbě dokumentace, ale díky modernímu a jednoduchému zobrazení, které se přizpůsobuje zobrazovanému zařízení, může být využita i k tvorbě uživatelské dokumentace softwarového nástroje. Další výhodou je přístupnost dokumentace v jakýkoliv čas pomocí odkazu na webové stránky a možnost tvorby dokumentu v PDF formátu, který se dá využít v případě nedostupnosti přístupu k internetu. Pokud by uživatel neporozuměl popisovanému kroku/funkci, má možnost odeslat e-mail s dotazem nebo žádostí o pomoc či vysvětlení postupu v daném kroku. Tato funkce je dostupná pomocí zmáčknutí tlačítka v pravém dolním rohu a vyplnění textu žádosti.

Technická dokumentace obsahuje zdrojové kódy napsaného programu a skriptů. Dále je zde popsán postup a použití jednotlivých skriptů nebo podmínky pro spuštění aplikace Ernesto. K popisu kódu této aplikace bylo využito nástroje Javadoc a méně přehledné části byly okomentovány přímo v kódu.

#### <span id="page-55-0"></span>**3.8.2 Výběr postupu, příprava a zavedení IS**

Jako vhodná strategie zavedení byla zvolena nárazová strategie. Důvodem výběru byla absence pokročilého IS, relativně časově a technicky nenáročná implementace nového IS.

Před implementací nového informačního systému je důležité připravit technické prostředí podniku na jeho zavedení. Proto bude nutné přesunout starší z počítačů na nové místo v kanceláři spolu se zajištěním přístupu k síti a napájení. Po umístění zařízení na nové místo bude na něj nainstalován databázový server a vytvořena databáze s potřebnými tabulkami. Pro konfiguraci, monitorování a správu databáze bude na toto zařízení nainstalován program k tomu určený – Microsoft SQL Server Management Studio. Dalším krokem bude nastavení statické IP adresy pro zařízení, aby nedošlo k její změně. Ta by znamenala nutnost na každém zařízení, na kterém je využívána aplikace Ernesto, změnu IP adresy v nastavení. Pro každé zařízení, na kterém se budou zpracovávat nové objednávky přijaté pomocí e-mailové přílohy, bude v e-mailovém klientovi nastaveno automatické spuštění skriptu, aby se zajistilo stažení příloh. To bývá v novějších verzích zablokováno z důvodu zabezpečení, a proto bude nutné v registru Windows spuštění scriptů povolit. Těmito zařízeními jsou novější stolní počítač umístěný v kanceláři a notebook majitele.

Nyní už může následovat nainstalování aplikace Ernesto na všechna firemní zařízení. Aplikace pro svůj běh vyžaduje vytvoření nového adresáře umístěného na disku C: s názvem Ernesto. Tento adresář obsahuje kromě samotné aplikace také další adresáře zahrnující konfigurační soubor, složku pro ukládání příloh z e-mailového klienta, soubory se zálohou databáze a další.

Migrace starých dat do nového IS je problematická, jelikož se některá data nikdy v elektronické podobě neukládala. Příkladem mohou být veškerá data o vyráběných dílech nebo data o odchozích objednávkách. Výjimkou jsou faktury, které jsou archivovány i v elektronické podobě a lze z nich získat čísla faktur a datum vyfakturování objednávky. Objednávky je možné získat z e-mailového klienta, kde jsou uloženy v PDF souboru, ze kterého lze data vyčíst. Po projití seznamu s technickými výkresy byly určeny díly, které se vyrábějí opakovaně nebo se u nich předpokládá opětovná výroba. Bylo vybráno přibližně 350 dílů, pro které byl vytvořen SQL příkaz na vložení do databáze. Po dohodě s majitelem podniku byly pro import do nového systému vybrány jen objednávky od 1. ledna 2021 a objednávky, které budou ke dni implementace neodeslané zákazníkovi nebo nevyfakturované. Pro každou takovou objednávku bude nutné stáhnout přílohu z e-mailové

zprávy, kde byla objednána. K objednávkám, které byly doručeny od počátku roku 2021 a už byly odeslány k zákazníkovi, nebudou elektronicky uložena data jako datum odeslání, číslo dodacího listu, číslo plomby… Protože zde není možnost automatizace migrace dat o výdeji objednávky a tato data nejsou kritická pro fungování nového IS nebo podniku, bylo rozhodnuto, že tato data nebudou přenášena. K takto vydaným objednávkám bude ale možnost přiřazení čísla faktury a data fakturace z elektronicky archivovaných faktur. Chybějící data o expedici objednávky bude možné doplnit v průběhu produkčního provozu.

Po přípravě technického vybavení a zavedení nového IS v podniku je nutné dotčené osoby, které přijdou do styku s novým IS, proškolit o jeho používání. Školení zaměstnanců je naplánováno na 12. března 2021. Zaměstnanci budou rozřazeni na základě jejich uživatelské role a pro každou uživatelskou roli bude vyhrazeno půl hodiny z pracovní doby na jejich proškolení. To bude začínat představením programu a praktickou ukázkou funkcionalit pro danou roli. Uživatelům bude prezentována uživatelská dokumentace, kde ji naleznou a jak se používá. Zbylý čas bude použit k zodpovězení otázek a k praktickému vyzkoušení funkcionalit nového IS jednotlivými zaměstnanci. Během školení bude nový IS běžet v režimu testování, a proto veškeré změny, které se během této doby provedou, nebudou promítnuty do následného produktivního provozu.

Zakončením proškolení všech zaměstnanců se nový IS připraví na spuštění do produktivního provozu s dohledem. Tato fáze bude podle potřeby probíhat minimálně tři dny od doby spuštění. V této době bude nutné být neustále v telefonickém spojení s uživateli IS pro případné konzultace a řešení potíží (jak telefonicky, tak pomocí vzdálené plochy nebo osobní návštěvou v podniku). Během průběhu je důležité ověřování správné funkčnosti IS a jakékoliv případné problémy či nejasnosti okamžitě řešit.

### <span id="page-56-0"></span>**3.9 Produktivní provoz a údržba informačního systému**

Produktivní provoz s dohledem je ukončen po ověření funkčnosti IS v reálném prostředí během tohoto provozu a odsouhlasením splnění všech požadavků na IS, které byly definovány v analýze IS (kapitola 3.3.2) majitelem podniku. Nyní přichází poslední fáze projektu implementace IS – a to spuštění do běžného produktivního provozu. Jeho cílem je zajistit bezproblémový provoz nově nasazeného IS pomocí údržby a rozvoje.

Pod pojmem údržba je myšlena oprava/odstranění nalezených chyb, přizpůsobení aplikace změnám prostředí (např. aktualizace OS nebo zakoupení nového HW), udržování dokumentace v aktuálním stavu a ukládání vytvářených záloh databáze na externí úložiště.

Rozvojem je myšleno zdokonalování fungování IS. Mohou to být například změny v uživatelském rozhraní nebo zlepšení výkonnosti systému. Změny, které by měly významný vliv na fungování IS, by měly být zpracovány pomocí nového projektu.

### <span id="page-57-0"></span>**3.10 Posouzení přínosu zavedení nového informačního systému**

Jedním z největších přínosů implementace nového IS do podniku bylo zvětšení zástupnosti při zpracování nových objednávek nebo expedici. Po zavedení už nebylo nutné kontaktovat osobu, která má toto na starost (PVK). Pokud by tato osoba nebyla z nějakého důvodu přítomna v podniku, může ji nyní zastoupit kterýkoliv ze zaměstnanců, který je proškolen nebo je alespoň seznámen s používáním IS.

Dalším přínosem pro podnik je zefektivnění tvorby jednotlivých dokumentů pro výrobu dokumentů (výrobní průvodní list a měřicí protokol), expedici (seznam dodávaných dílů a dodací list) nebo fakturaci, čímž se může osoba pověřená prováděním této činnosti věnovat další náplni své práce. Dosáhne se tím zrychlení a zefektivnění chodu objednávky podnikem. Při tvorbě výše zmíněných dokumentů se taktéž snižuje možnost vytvoření chyby. Některá data jsou načítána automaticky a obsluha je jen zkontroluje. U dat, která nelze takto načíst, a to ani za pomoci čtení souborů, čteček čárových kódů aj., je pořád nutná přítomnost lidského faktoru. Na něm je tedy ponechána stále plná zodpovědnost za správné vyplnění. Níže jsou uvedeny nové toky hodnot z Lean metodiky, které ukazují časový úsek potřebný pro provedení činnosti po implementaci nového IS. V popisu diagramu je také uveden nový celkový čas potřebný na provedení činností a porovnání s časovým úsekem před implementací nového IS z kapitoly 3.4 a s Obr. 24, nebo Obr. 25.

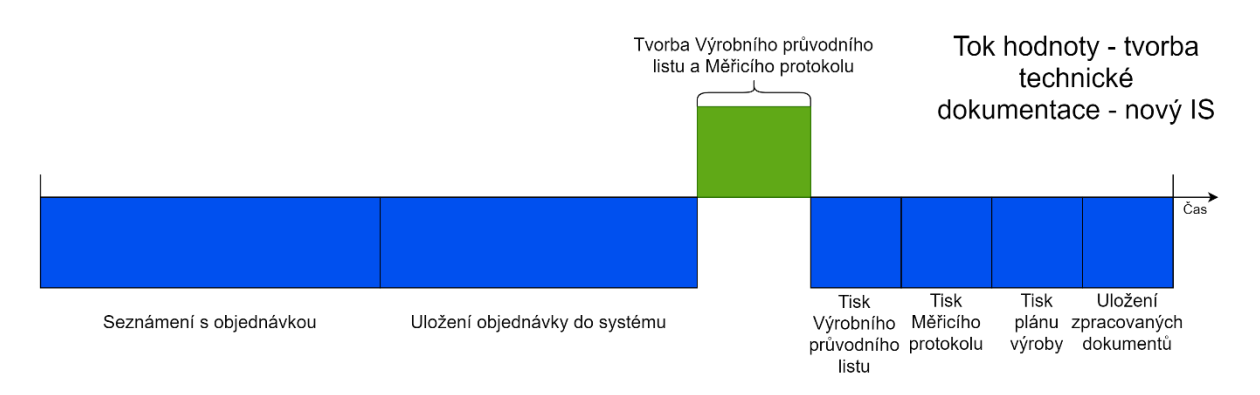

*Obrázek 28 – Tok hodnoty pro tvorbu technické dokumentace po implantaci IS (Zdroj: autor)*

<span id="page-58-0"></span>U příjmu nové objednávky a tvorby technických dokumentů (Obr. 28) byl celkový čas na provedení snížen z původních 4 minut 41 vteřin na 1 minutu a 37 vteřin. Nadále se počítá se snížením času, který je potřeba na uložení objednávky do systému. Aktuálně zabírá 28 % z celkového časového úseku z důvodu kontroly správnosti načtení parametrů při automatickém načítání objednávek. Tato nutnost kontroly po ověření plné funkčnosti v produktivním provozu odpadne a dojde ke snížení potřebného času v tomto kroku. Dále došlo k eliminaci procesu zařazení objednávky do výrobního plánu. O tuto činnost se stará program Ernesto. Úspora času byla také dosažena pomocí eliminace zadávání opakujících se dat.

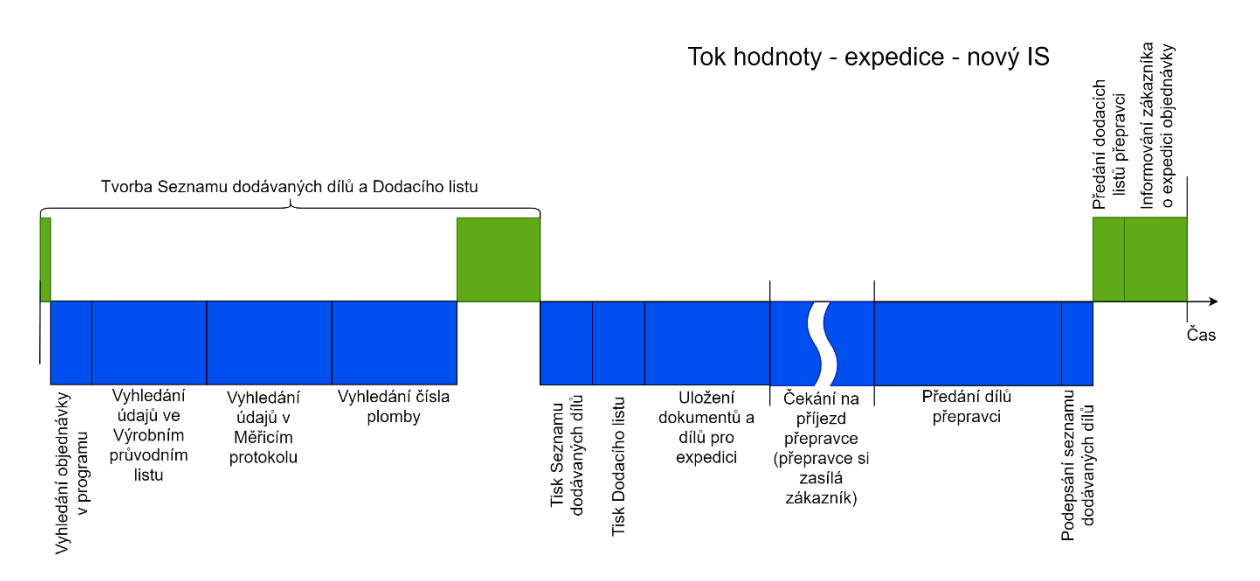

*Obrázek 29 – Tok hodnoty pro expedici objednávky po implantaci IS (Zdroj: autor)*

<span id="page-58-1"></span>Některé činnosti prováděné během expedice objednávky k zákazníkovi (viz Obr. 29) nebylo možné žádným způsobem optimalizovat nebo popřípadě eliminovat. Tyto činnosti jsou závislé jen na lidské obsluze (zaměstnanci podniku a přepravce). Tato část tvoří 42 % celkového nového časového úseku. Zavedením IS se však povedlo zkrátit čas z původních 4 minut 11

vteřin na 2 minuty a 7 vteřin. Jako v předchozím případě toho bylo dosaženo pomocí eliminace zadávání opakujících se dat z objednávky a přepisu stejných dat z jednoho listu do druhého.

Dalším přínosným krokem bylo sjednocení popisu operací a rozměrů dílů. V dokumentech potřebných pro výrobu bylo možné nalézt rozdílné značení stejných parametrů (např. průměr byl uváděn jako průměr, prům., pr. nebo jako znak Ø), a to často u stejných dílů. Při ukládání nového nebo aktualizaci starého dílu je pro sjednocení zkratek a znaků použit našeptávač, který pomůže uživatelům k sjednocení značení. U dílů, které už byly vyráběny, je díky uložení zajištěno zapsání stejných parametrů dílu do dokumentů.

Na zavedení strojově čitelných jednorozměrných kódů v Dodacím listu objednávek už byla obdržena pozitivní zpětná reakce od zákazníka.

Přínosem je taktéž zvýšení úrovně dostupnosti dat, která jsou nyní ukládána i elektronicky, což s sebou přináší výhody, např. rychlé vyhledání konkrétního záznamu, přístup k těmto datům z více míst nebo vyhledávání/ukládání/zobrazování dat více osobami v jeden okamžik. Díky pravidelné záloze a ukládání souborů se zálohami na vícero míst nehrozí rozsáhlá ztráta dat.

Díky novému elektronickému zadávání zmetků je zjednodušena jejich evidence a následné vyhodnocování.

Finanční přínos zavedení nového IS do podniku nebylo možné v takto krátkém časovém úseku objektivně zhodnotit. Z výše uvedených důvodů je jasné, že IS šetří časové zdroje představitele pro vedení kvality, jeho případné zastoupení a rovněž časové zdroje účetní při zpětném vyhledávání objednávky.

## <span id="page-60-0"></span>**4. Závěr**

Hlavním cílem této bakalářské práce bylo ve vybraném podniku analyzovat jednotlivé procesy, navrhnout jejich optimalizaci a na základě těchto dat navrhnout, vytvořit a zavést do produktivního provozu mnou vytvořený informační systém.

Jako první byla provedena SWOT analýza podniku, ze které jako jeden z limitujících faktorů vyplynula nepřítomnost IS, který by zefektivnil nebo zjednodušil správu objednávek od jejich přijetí až po jejich vyfakturování a archivaci. Se složitostí zpracovávání objednávek před novým IS také souvisela nízká zastupitelnost osoby, která toto měla na starosti.

Aby bylo možné dosáhnout hlavního cíle, byla vytvořena procesní mapa podniku a vybrány oblasti, ve kterých by zavedení nového IS přineslo zlepšení. Zvolené oblasti byly detailněji rozpracovány pomocí EPC a BPMN diagramu.

Po definování majitelových požadavků na nový IS, analýze současného stavu a procesů jsem vytvořil plán vývoje spolu s náklady potřebnými na realizování projektu.

Schválením předloženého plánu a seznamu nákladů vedením podniku proběhla optimalizace vybraných procesů. K zobrazení a optimalizaci jsem využil Lean metodiky. Zobrazením toku hodnoty vyplynuly činnosti, které je možné vynechat nebo snížit čas potřebný na jejich provedení.

Analýzou počítačového zařízení podniku jsem si ověřil, zda aktuální vybavení dostačuje na zavedení zamýšleného IS a jaké zařízení bude nutné vyčlenit za účelem centralizovaného ukládání dat.

Po vytvoření datového modelu, grafického znázornění funkčního modelu a všech do té doby shromážděných dat jsem vytvořil nový IS. Testování bylo prováděno po celou dobu vývoje ať už jako jednotlivé části, nebo jako celek.

Samotnému nasazení IS do produktivního provozu předcházela tvorba dokumentace (uživatelské, technické), výběr postupu zavedení, příprava počítačového vybavení podniku, migrace dat do nového IS a proškolení zaměstnanců, kterých se implementace týkala. První tři dny nasazení IS v produktivním provozu bylo při jeho používání velmi pečlivě dbáno na kontrolu správnosti fungování. Během této fáze nebyly objeveny žádné kritické chyby

funkčnosti. Byly však nalezeny drobné chyby, především v grafickém rozhraní, které byly okamžitě opraveny a následnou aktualizací aplikace vyřešeny. Ověřením správné funkčnosti v běžném chodu podniku a schválením obsahu všech požadovaných funkcí definovaných vedením podniku byl u IS ukončen provoz s dohledem. Nastala tak poslední fáze projektu, tj. zavedení IS do produktivního provozu, a mohly být vyhodnoceny jeho přínosy. Těmi se zabývala kapitola 3.10.

Bakalářská práce přinesla podniku Kovovýroba Trefil s.r.o. funkční IS, který optimalizoval a zjednodušil provádění určitých činností, čímž došlo ke zvýšení produktivity práce, ke snížení chybovosti, k větší zástupnosti jednotlivých zaměstnanců, ke snížení rizika ztráty dokumentů či jejich nesprávného zařazení a rozšíření poskytovaných služeb zákazníkům o strojově čitelné jednorozměrné čárové kódy. Zároveň se zrychlila komunikace mezi jednotlivými zaměstnanci. Došlo také ke zpřesnění evidence zmetkovitosti.

Díky iterativnímu cyklu vývoje je nový IS základem pro další rozšiřování a vývoj. Neustále jsou vymýšleny/vyhledávány nové funkce, u kterých je vyhodnocována jejich přínosnost. Vzhledem ke stoprocentnímu přizpůsobení danému podniku mohou být nové funkce velice rychle nasazeny do produktivního provozu. Aktuálně je například posuzován vývoj evidence docházkového systému, který by pomocí RFID tagů a jejich čtečky nahradil stávající papírovou formu. Dalším způsobem rozšíření by byla využitelnost čárových kódů vně podniku.

Pro umožnění dlouhodobého vývoje IS byla podniku předána technická dokumentace, která bude udržována aktuální, pokud by došlo k jakékoliv změně. Díky využití verzovacího systému Git je kód aplikace dostupný pro vybrané uživatele na stránce GitHub. Tím bude zajištěn přístup podniku k aktuální verzi aplikace a její dokumentace.

## <span id="page-62-0"></span>**Seznam použité literatury, obrázků a tabulek**

## <span id="page-62-1"></span>**Seznam použité literatury**

Apache PDFBox: A Java PDF Library [online]. 2009-2021 [cit. 21.03.2021]. Dostupné z: <https://pdfbox.apache.org/>

Apache POI: A Java library for reading and writing Microsoft Office binary and OOXML file formats. [online]. 2001-2021 [cit. 2021-03-20]. Dostupné z:<https://poi.apache.org/>

BRUCKNER, Tomáš. Tvorba informačních systémů: principy, metodiky, architektury. Praha: Grada, 2012. Management v informační společnosti. ISBN 978-80-247-4153-6.

BUREŠOVÁ, Iveta. Systém řízení kvality ve vybraném podniku [online]. České Budějovice, 2012 [cit. 2021-02-10]. Dostupné z: [https://theses.cz/id/u5elz7/Bakalsk\\_prce.pdf.](https://theses.cz/id/u5elz7/Bakalsk_prce.pdf) Bakalářská práce. Jihočeská univerzita v Českých Budějovicích, Ekonomická fakulta. Vedoucí práce Ing. Dagmar Bednářová, CSc.

Code.makery Learning how to code.: JavaFX Dialogs (official) [online]. 2021 [cit. 2021-03- 21]. Dostupné z:<https://code.makery.ch/blog/javafx-dialogs-official/>

Controlsfx: High quality UI controls to complement the core JavaFX distribution. [online]. 2021 [cit. 2021-03-21]. Dostupné z:<https://github.com/controlsfx/controlsfx>

DENNIS, P. Lean production simplified: a plain language guide to the world's most powerful production system. 2nd ed. New York: Productivity Press, c2007. ISBN 978-1-56327-356-8.

Evropský soudní dvůr: Rozsudek Evropského soudního dvora, C-41/90 ve věci Klaus Höfner et Fritz Elser v. Macrotoron, 1991, ECR I-1979. [online], 1991. [cit. 2021-03-21]. Dostupné z:<https://eur-lex.europa.eu/legal-content/CS/ALL/?uri=CELEX:61990CJ0041>

ExtendOffice - Best Office Productivity Tools: How to automatically download/save attachments from Outlook to a certain folder? [online]. ExtendOffice.com, 2021 [cit. 2021- 03-21]. Dostupné z: [https://www.extendoffice.com/documents/outlook/3747-outlook-auto](https://www.extendoffice.com/documents/outlook/3747-outlook-auto-download-save-attachments-to-folder.html)[download-save-attachments-to-folder.html](https://www.extendoffice.com/documents/outlook/3747-outlook-auto-download-save-attachments-to-folder.html)

Event-Driven Process Chain Diagrams Solution: Event-driven Process Chain Diagrams [online]. 1993-2021 [cit. 19.03.2021]. Dostupné z: https://www.conceptdraw.com/solutionpark/business-process-EPC#!howto

GÁLA, Libor, Jan POUR a Zuzana ŠEDIVÁ. Podniková informatika. 2., přeprac. a aktualiz. vyd. Praha: Grada, 2009. Expert (Grada). ISBN 978-80-247-2615-1.

GeeksforGeeks: Java Programming Language [online]. 2021 [cit. 2021-03-21]. Dostupné z: <https://www.geeksforgeeks.org/java/>

JFoenix: JFoenix is an open source Java library, that implements Google Material Design using Java components [online]. 2021 [cit. 2021-03-21]. Dostupné z: <https://github.com/sshahine/JFoenix>

KÁBRTOVÁ, Klára. Lean management ve vybraném podniku [online]. Univerzita Pardubice, 2016 [cit. 2021-02-17]. Dostupné z: [https://dk.upce.cz/handle/10195/64251.](https://dk.upce.cz/handle/10195/64251) Diplomová práce. Univerzita Pardubice, Fakulta ekonomicko-správní. Vedoucí práce Zemanová, Barbora.

KOCH, Miloš, 2010. Management informačních systémů. Vyd. 3., přeprac. Brno: Akademické nakladatelství CERM. ISBN 978-80-214-4157-6.

KOTLER, Philip a Gary ARMSTRONG. Marketing. Praha: Grada, 2004. ISBN 80-247-0513- 3.

Log4j: Apache Log4j 2. Apache Logging Services [online]. 1999-2021 [cit. 21.03.2021]. Dostupné z: <https://logging.apache.org/log4j/2.x/>

Microsoft SQL documentation: Learn how to use SQL Server and Azure SQL to manage your database needs, both on-premises and in the cloud. [online]. 2021 [cit. 2021-03-21]. Dostupné z:<https://docs.microsoft.com/en-us/sql/?view=sql-server-ver15>

Msdn forums [online]. Microsoft, 2021 [cit. 2021-03-21]. Dostupné z: <https://social.msdn.microsoft.com/Forums/en-US/home?category=sqlserver>

Návody a příklady: USE CASE DIAGRAM [online]. [cit. 2021-03-21]. [Dostupné z:](Dostupné%20z:%20http:/ecom.ef.jcu.cz/web2/download/podklady/use-case-diagramy.pdf) [http://ecom.ef.jcu.cz/web2/download/podklady/use-case-diagramy.pdf](Dostupné%20z:%20http:/ecom.ef.jcu.cz/web2/download/podklady/use-case-diagramy.pdf)

Návrh aplikací v jazyce UML – složitější diagram případů užití [online]. 2004-2021 [cit. 2021- 03-21]. Dostupné z: [https://www.interval.cz/clanky/navrh-aplikaci-v-jazyce-uml-slozitejsi](https://www.interval.cz/clanky/navrh-aplikaci-v-jazyce-uml-slozitejsi-diagram-pripadu-uziti/)[diagram-pripadu-uziti/](https://www.interval.cz/clanky/navrh-aplikaci-v-jazyce-uml-slozitejsi-diagram-pripadu-uziti/)

OpenPDF: OpenPDF is an open source Java library for PDF files [online]. 2021 [cit. 2021- 03-21]. Dostupné z:<https://github.com/LibrePDF/OpenPDF>

RÁBOVÁ, Ivana a Jan KOLOMAZNÍK. Správa a údržba IS/ICT [online]. Brno: Mendelova univerzita v Brně, 2019 [cit. 2021-02-18]. ISBN 978-80-7509-637-1. Dostupné z: <https://emendelu.publi.cz/en/?book=740-sprava-a-udrzba-is-ict>

ŘEPA, Václav. Podnikové procesy: procesní řízení a modelování. 2., aktualiz. a rozš. vyd. Praha: Grada, 2007. Management v informační společnosti. ISBN 978-80-247-2252-8.

ŘÍHOVÁ, Zora. Úvod do IT Governance. V Praze: Oeconomica, nakladatelství VŠE, 2018. ISBN 978-80-245-2272-2

Sborník příspěvků Mezinárodní konference Liberecké informatické fórum: sborník konference 4. a 5. listopadu 2010, 2010. Liberec: Technická univerzita v Liberci. ISBN 978-80-7372-656-0.

Stack Overflow - Where Developers Learn, Share, & Build Careers [online]. 2021 [cit. 2021- 03-21]. Dostupné z: [https://stackoverflow.com/#](https://stackoverflow.com/%23)

SVOZILOVÁ, Alena. Zlepšování podnikových procesů. Praha: Grada, 2011. Expert (Grada). ISBN 978-80-247-3938-0.

Štíhlá výroba – Lean Production [online], 2018. [cit. 2021-02-12]. Dostupné z: [https://moodle.fel.cvut.cz/pluginfile.php/112680/mod\\_resource/content/1/%C5%A0t%C3%](https://moodle.fel.cvut.cz/pluginfile.php/112680/mod_resource/content/1/%C5%A0t%C3%ADhl%C3%A1%20v%C3%BDroba%20I.pdf) [ADhl%C3%A1%20v%C3%BDroba%20I.pdf](https://moodle.fel.cvut.cz/pluginfile.php/112680/mod_resource/content/1/%C5%A0t%C3%ADhl%C3%A1%20v%C3%BDroba%20I.pdf)

Tutorialspoint: PDFBox - Reading Text [online]. 2021 [cit. 2021-03-21]. Dostupné z: [https://www.tutorialspoint.com/pdfbox/pdfbox\\_reading\\_text.htm](https://www.tutorialspoint.com/pdfbox/pdfbox_reading_text.htm)

Unifikovaný modelovací jazyk UML [online]. [cit. 2021-02-14]. Dostupné z: [http://proteus.fav.zcu.cz/~mautner/Pt/UML\\_richta.pdf](http://proteus.fav.zcu.cz/~mautner/Pt/UML_richta.pdf)

VOCHOZKA, Marek a Petr MULAČ. Podniková ekonomika. Praha: Grada, 2012. Finanční řízení. ISBN 978-80-247-4372-1.

VOŘÍŠEK, Jiří a Josef BASL. Principy a modely řízení podnikové informatiky. V Praze: Oeconomica, 2008. ISBN 978-80-245-1440-6.

VYMĚTAL, Dominik. Informační systémy v podnicích: teorie a praxe projektování. Praha: Grada, 2009. Průvodce (Grada). ISBN 9788024730462.

Zip4j: A Java library for zip files / streams [online], 2021. [cit. 2021-03-21]. Dostupné z: <https://github.com/srikanth-lingala/zip4j>

## <span id="page-64-0"></span>**Seznam obrázků a tabulek**

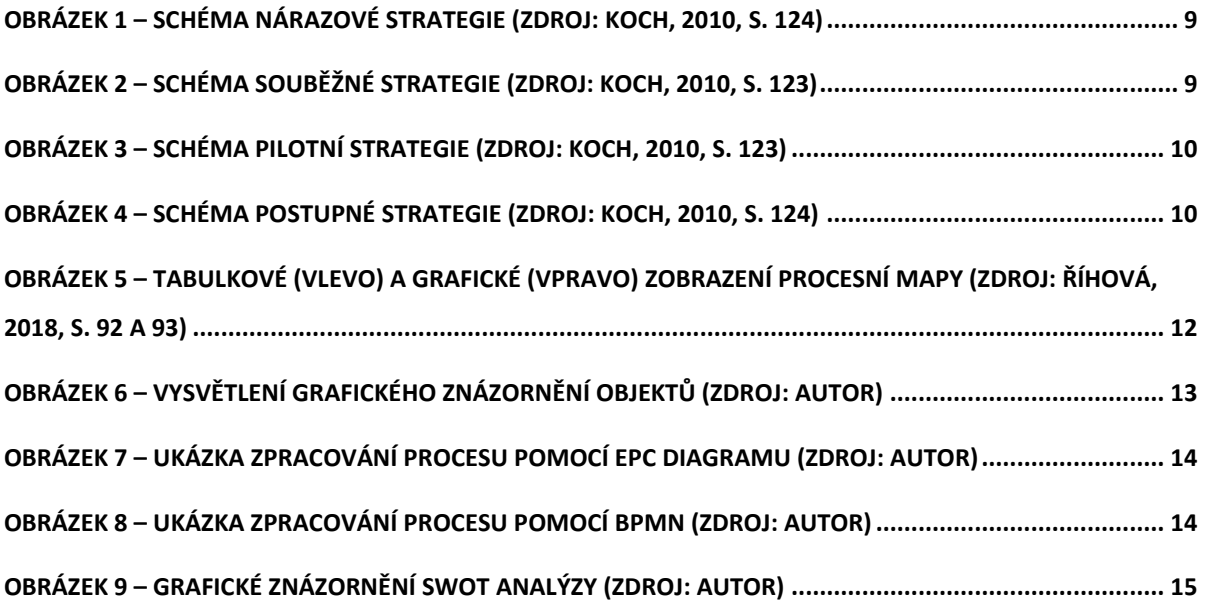

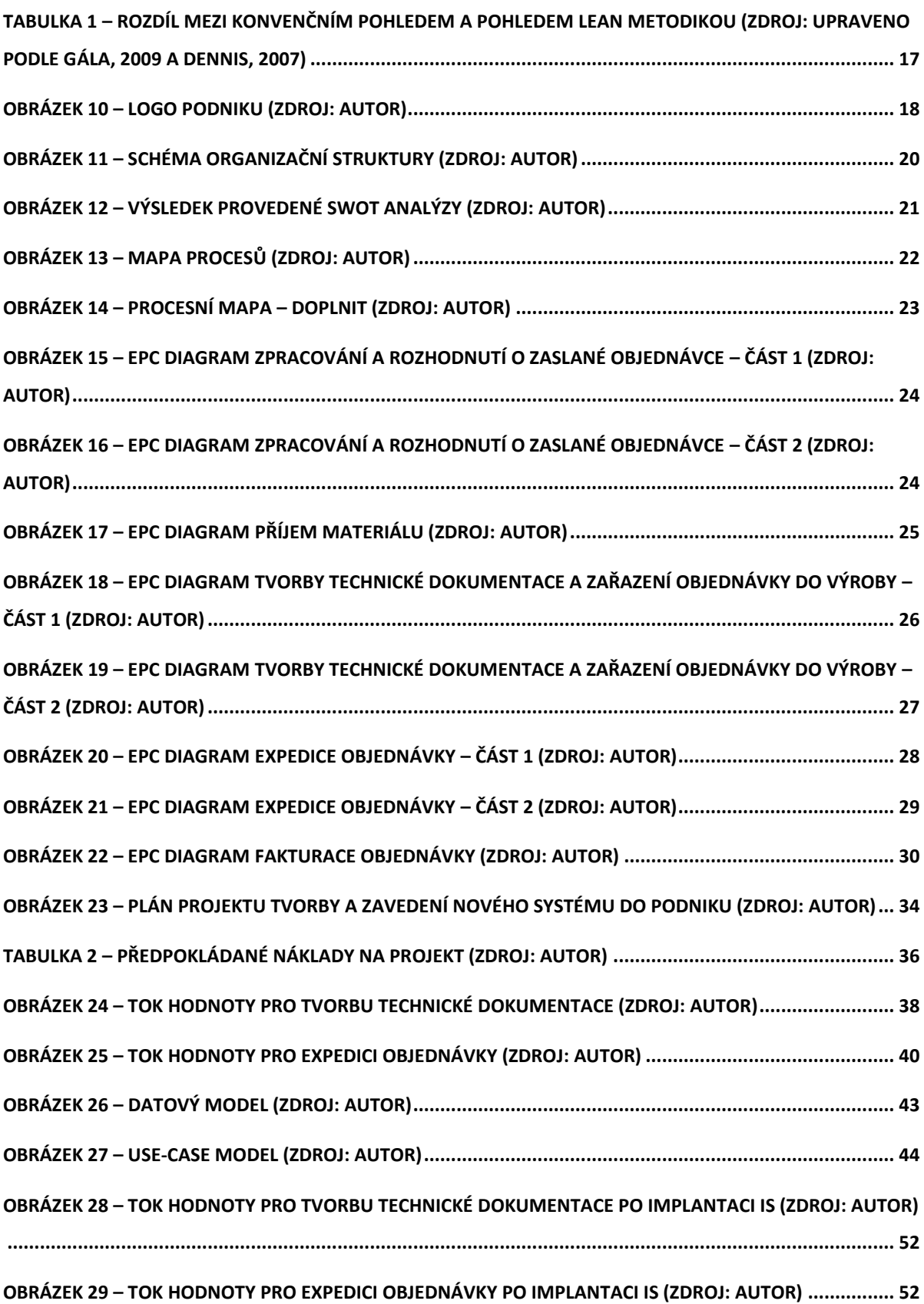

## <span id="page-66-0"></span>**Seznam zkratek**

ARIS (Architecture of Integrated Information Systems) BPMN (Business Process Model and Notation) EPC (Event-driven Process Chain) HW (hardware) ICT (Information and Communication Technologies) IS (informační systém) PVK (představitel pro vedení kvality) RFID (Radio Frequency Identification) SW (software) SWOT (Strengths, Weaknesses, Opportunities, Threats)

## <span id="page-67-0"></span>**Přílohy**

## <span id="page-67-1"></span>**Struktura příloh bakalářské práce**

```
Kopecny_Jakub_2021_BP_prilohy
│ 
   ├───Aplikace
       │ ├───Aplikace Ernesto
           -Aplikace Ernesto zaloha obnova DB
               -javadoc\ldots\ldots\ldots\ldotsAdresář obsahující dokumentaci aplikace
                                                  Ernesto zaloha obnova DB
│ │ │ │ 
               \lnotsrc\ldots\ldots\ldots\ldotsAdresář obsahující zdrojové kódy aplikace
                                                  Ernesto zaloha obnova DB
│ │ │ 
           -javadoc........Adresář obsahující dokumentaci aplikace Ernesto
│ │ │ 
           −src..........Adresář obsahující zdrojové kódy aplikace Ernesto
│ │ 
        Technická dokumentace....Adresář obsahující technickou dokumentaci
                                      │ │ │ spolu s jejími přílohami - Příloha H
│ │ │
           Technická dokumentace Ernesto.pdf
│ │ │ 
           │ │ └───Přílohy
│ │ 
       │ └───Uživatelská Dokumentace
           UzivatelskaDokumentace.url.............Odkaz na webové stránky
                                                s uživatelskou dokumentací
│ 
   └───Dokumenty
       BPMN - Zpracování a rozhodnutí o zaslané objednávce.pdf
       Certifikát ISO 9001 podniku.jpg
       Plán projektu tvorby a zavedení nového systému do podniku.pdf.....
 │ Příloha F
        │ Use case diagram - tabulka.pdf...........................Příloha G
       Use case diagram.pdf
 │ 
        ├───EPC.........................................Adresář s EPC diagramy
            │ Expedice.pdf.........................................Příloha D
            │ Fakturace objednávky a archivace faktury.pdf.........Příloha E
            │ Příjem materiálu.pdf.................................Příloha B
            Tvorba technické dokumentace a zařazení do výroby.pdf.........
                                                                  │ Příloha C
            │ Zpracování a rozhodnutí o zaslané objednávce A2.pdf..Příloha A
            │ Zpracování a rozhodnutí o zaslané objednávce A4.pdf..Příloha A
 │ 
       -Tok hodnoty........Adresář se soubory toku hodnoty z Lean metodiky
            Expedice - po nov. IS.pdf
            Expedice - před nov. IS.pdf
            Tvorba technické dokumentace - po nov. IS.pdf
            Tvorba technické dokumentace - před nov. IS.pdf
```
<span id="page-68-0"></span>**Příloha A – EPC diagram rozhodnutí o zaslané objednávce a její zpracování** A4 formát součástí předložené práce v adresáři: **Dokumenty\EPC\ Rozhodnutí o zaslané objednávce a její zpracování A4.pdf**

A2 formát součástí předložené práce v adresáři: **Dokumenty\EPC\ Rozhodnutí o zaslané objednávce a její zpracování A2.pdf**

<span id="page-68-1"></span>**Příloha B – EPC diagram příjmu materiálu** Součástí předložené práce v adresáři: **Dokumenty\EPC\Příjem materiálu.pdf**

<span id="page-68-2"></span>**Příloha C – EPC diagram tvorby technické dokumentace a zařazení do výroby** Součástí předložené práce v adresáři: **Dokumenty\EPC\Tvorba technické dokumentace a zařazení do výroby.pdf**

<span id="page-68-3"></span>**Příloha D – EPC diagram expedice** Součástí předložené práce v adresáři: **Dokumenty\EPC\Expedice.pdf**

<span id="page-68-4"></span>**Příloha E – EPC diagram fakturace objednávky a archivace faktury** Součástí předložené práce v adresáři: **Dokumenty\EPC\Fakturace objednávky a archivace faktury.pdf**

<span id="page-68-5"></span>**Příloha F – Plán projektu na tvorbu a zavedení nového IS** Součástí předložené práce v adresáři: **Dokumenty\Plán projektu tvorby a zavedení nového systému do podniku.pdf**

<span id="page-68-6"></span>**Příloha G – Podrobněji popsané činnosti z Use case diagramu** Součástí předložené práce v adresáři: **Dokumenty\Use case diagram - tabulka.pdf**

<span id="page-68-7"></span>**Příloha H – Technická dokumentace** Součástí předložené práce v adresáři: **Aplikace\Technická dokumentace\Technická dokumentace.pdf**